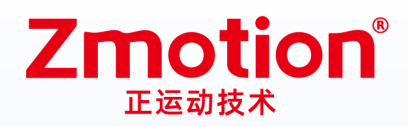

做最好用的运动控制 DO THE BEST TO USE MOTION CONTROL

# XPCI-IO控制卡 **XPCI0032**

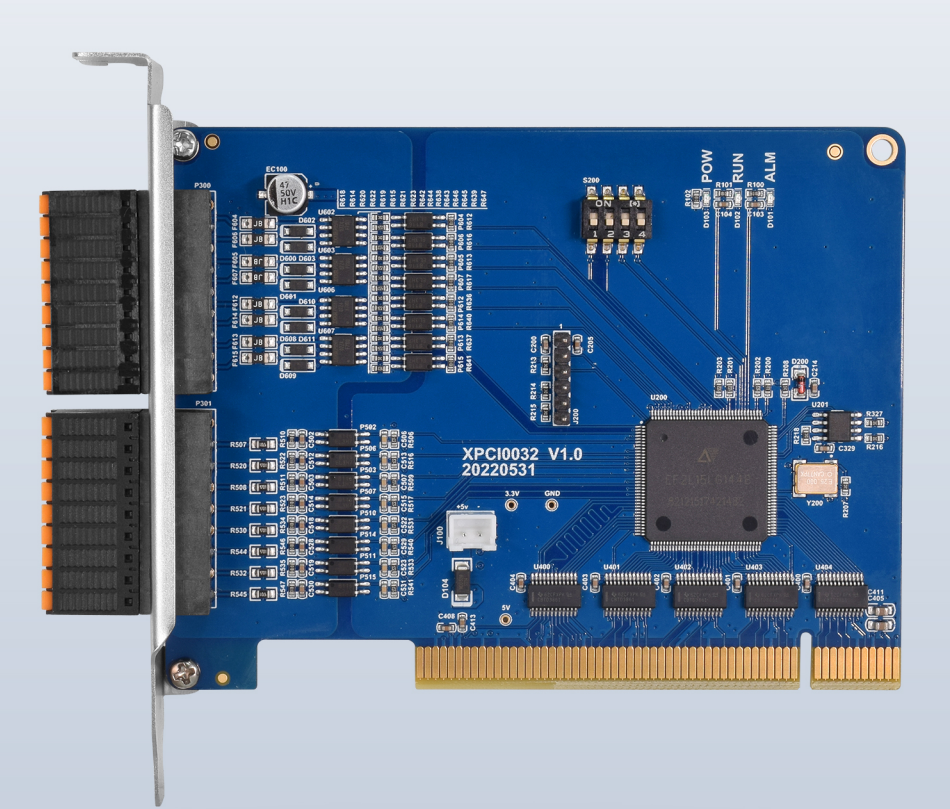

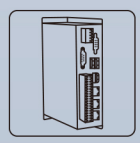

机器视觉运动 控制一体机

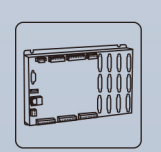

运动控制器

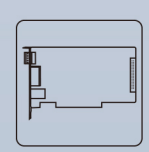

运动控制卡

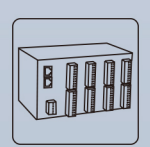

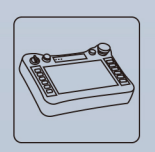

IO扩展模块

人机界面

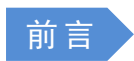

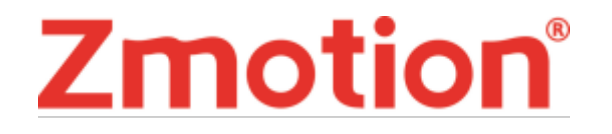

运动控制器提供丰富的接口,具有优良的运动控制性能,可以满足各种项目的扩展需求。

本手册介绍了产品的安装、接线、接口定义和操作说明等相关内容。

本手册版权归深圳市正运动技术有限公司所有,在未经本公司书面授权的情况下,任何人不得翻印、 翻译和抄袭本手册中的任何内容。前述行为均将构成对本公司手册版权之侵犯,本司将依法追究其法律责 任。

涉及控制器软件的详细资料以及每个指令的介绍和例程,请参阅 BASIC 软件手册。

本手册中的信息资料仅供参考。由于改进设计和功能等原因,正运动公司保留对本资料的最终解释权! 内容如有更改,恕不另行通知!

调试机器要注意安全!

请务必在机器中设计有效的安全保护装置,并在软件中加入出错处理程序,否则所造成的损失,本公司 没有义务或责任对此负责。

为了保证产品安全、正常、有效的使用,请您务必在安装、使用产品前仔细阅读本产品手册。

#### 更新记录

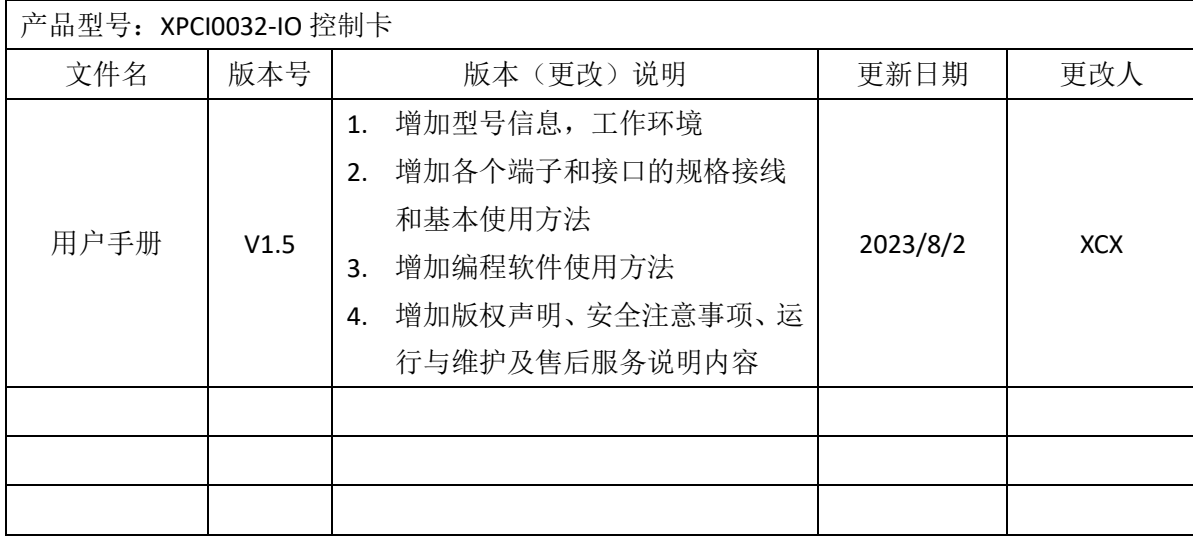

安全声明

- 本章对正确使用本产品所需关注的安全注意事项进行说明。在使用本产品之前,请先阅读使用说明 并正确理解安全注意事项的相关信息。
- 本产品应在符合设计规格要求的环境下使用,否则可能导致设备损坏,或者人员受伤,因未遵守相 关规定引发的功能异常或部件损坏等不在产品质量保证范围之内。
- 因未遵守本手册的内容、违规操作产品引发的人身安全事故、财产损失等,我司将不承担任何法律 责任。

安全等级定义

按等级可分为"危险"、"注意"。如果没有按要求操作,可能会导致中度伤害、轻伤及设备损伤的情况。 请妥善保管本指南以备需要时阅读,并请务必将本手册交给最终用户。

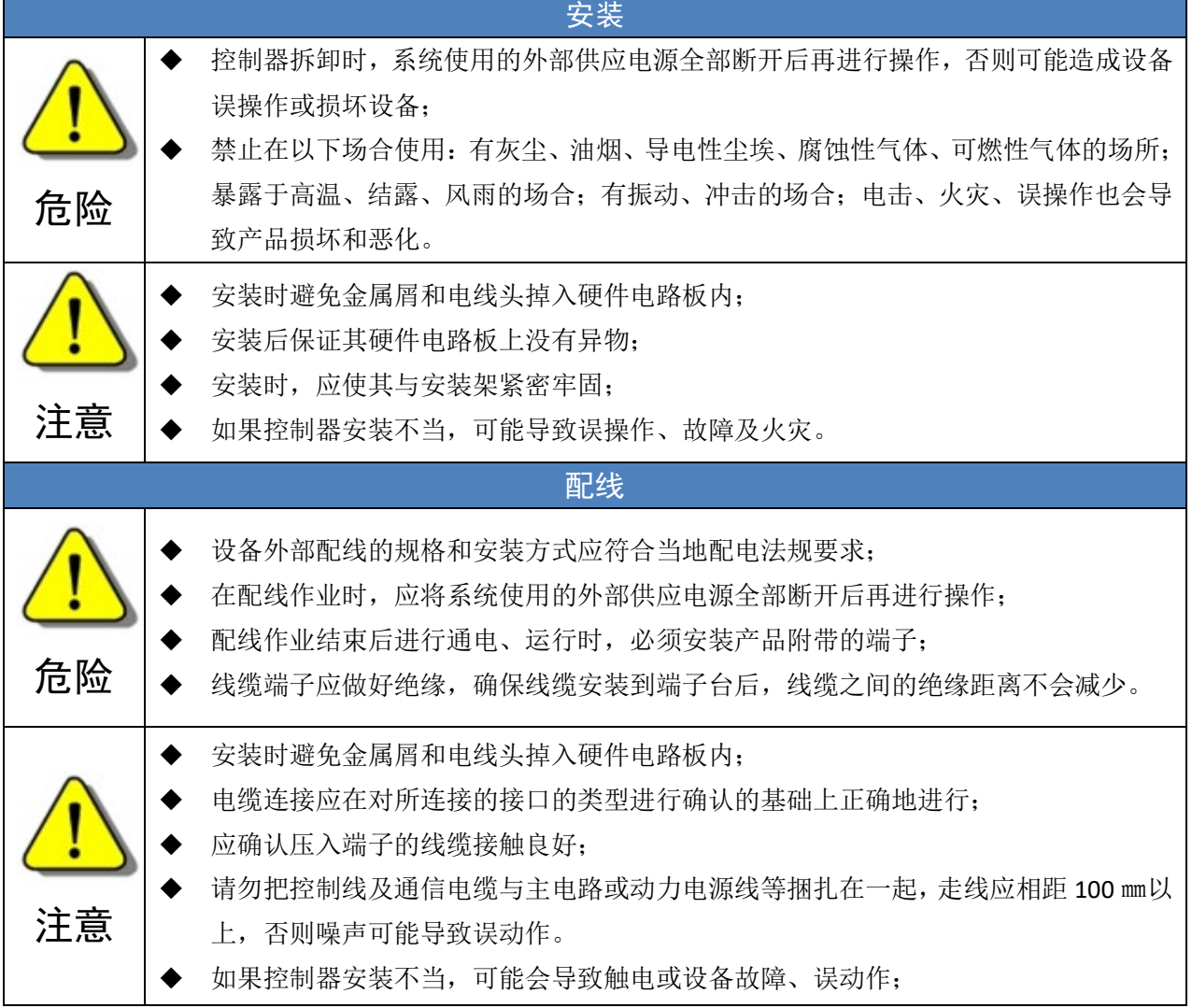

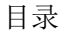

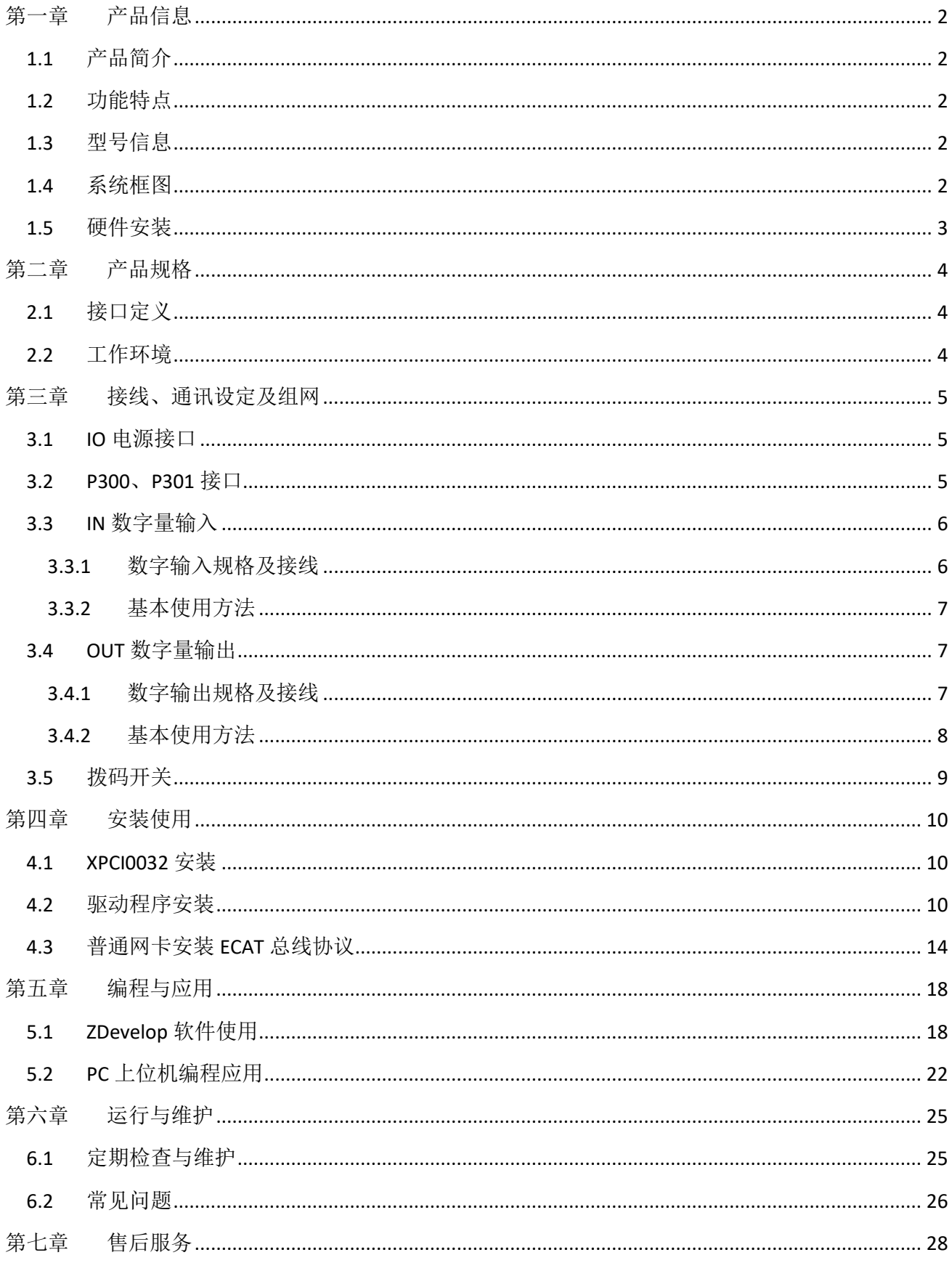

# <span id="page-4-0"></span>第一章 产品信息

### <span id="page-4-1"></span>1.1 产品简介

XPCI0032-IO 控制卡是一款面向工业化自动化控制的新型的 PCI-IO 扩展卡,具有 16 路输入和 16 路 输出。输入可以连接各种传感器等开关量信号,输出可驱动电磁阀、继电器、气缸等小型开关设备。 适用于 IO 口数量不够时的扩展应用。

#### <span id="page-4-2"></span>1.2 功能特点

- 数字量扩展:16 路输入,16 路输出。
- 输出口最大输出电流可达 300mA,可直接驱动部分电磁阀。
- **●** 支持 Basic 多文件多任务编程。
- 多种程序加密手段,保护客户的知识产权。

## <span id="page-4-3"></span>1.3 型号信息

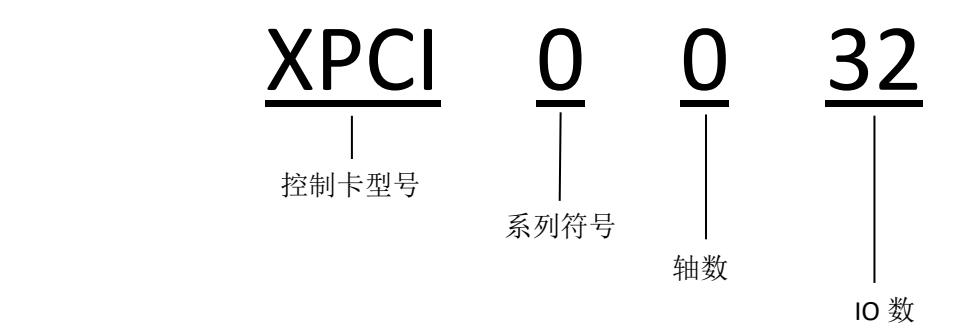

## <span id="page-4-4"></span>1.4 系统框图

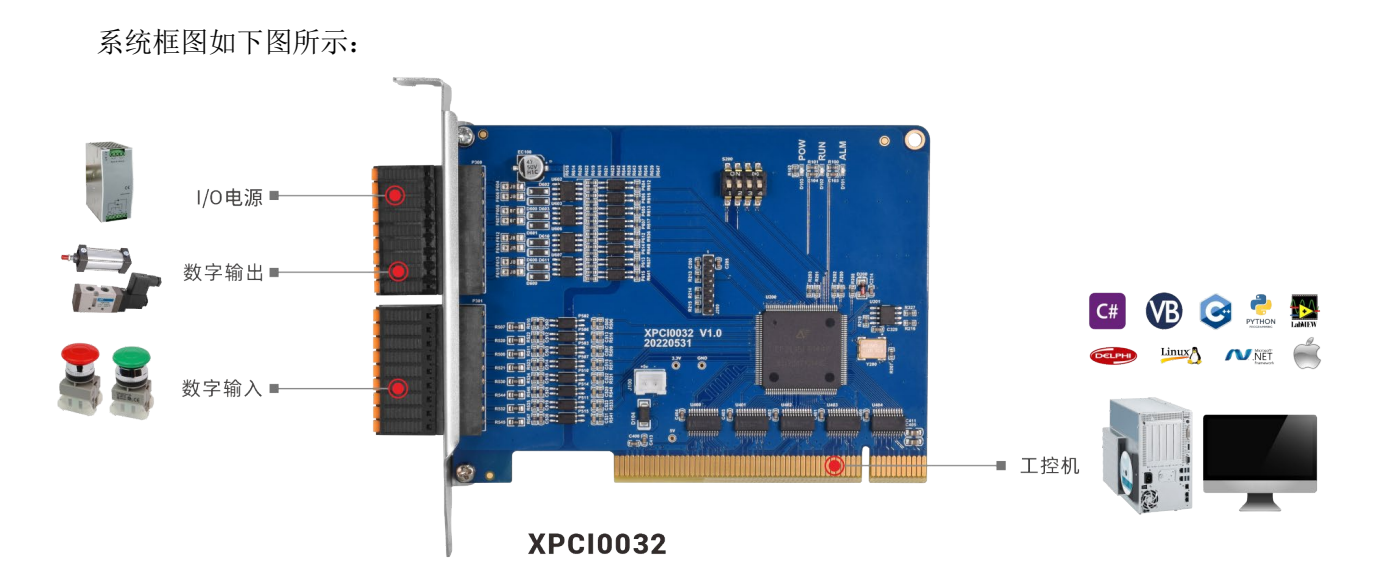

#### <span id="page-5-0"></span>1.5 硬件安装

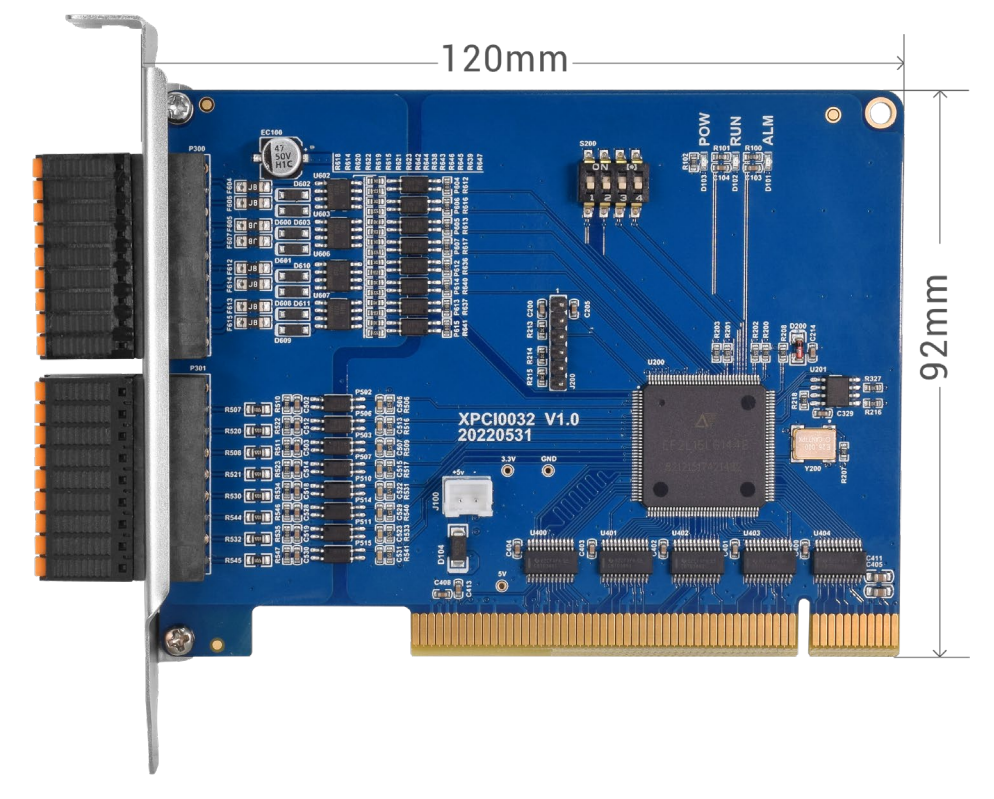

卡槽接口按 PCI V3.0 标准的 32-bit 卡设计, 往下兼容 PCI V2.3 标准。

尺寸:120mm\*92mm

APCI 不支持热插拔,插拔卡之前请关闭计算机。

请小心拿放,在接触控制卡电路或插/拔控制卡之前请戴上防静电手套或者触摸有效接地金属物体 进行人体放电,防止可能的静电损坏运动控制卡。

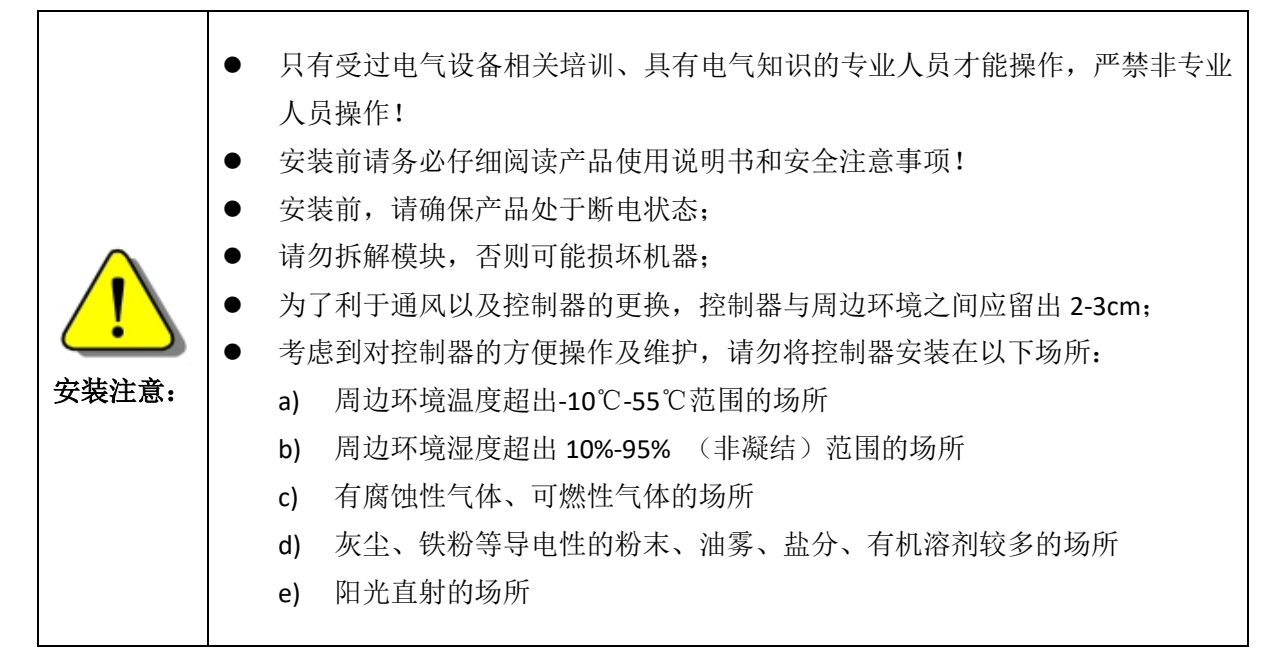

# <span id="page-6-0"></span>第二章 产品规格

# <span id="page-6-1"></span>2.1 接口定义

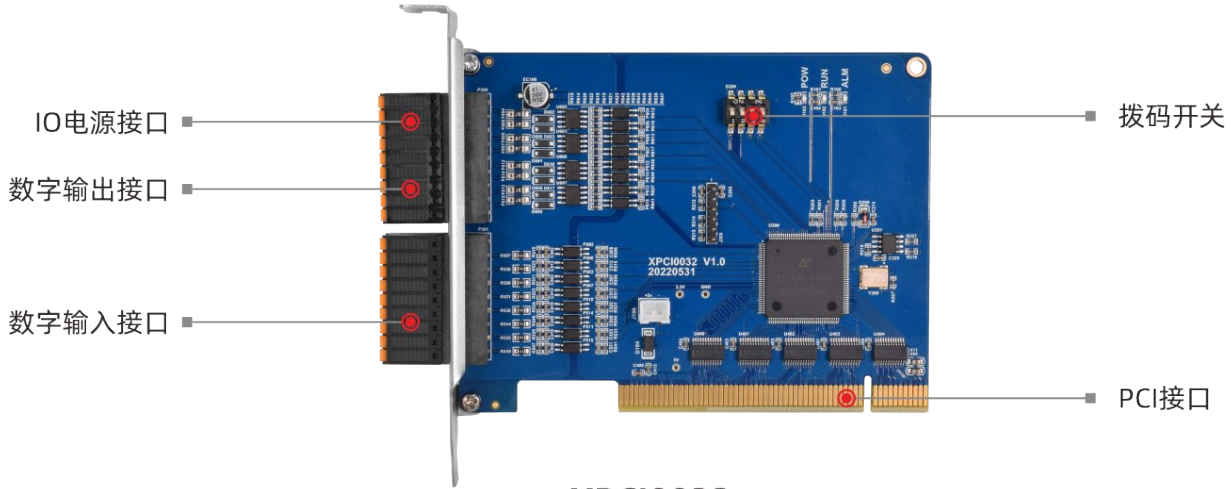

**XPCI0032** 

接口说明如下表:

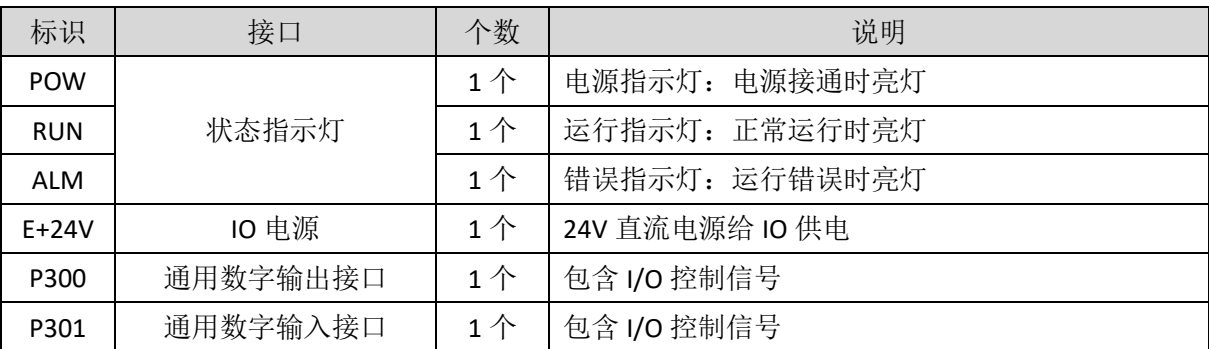

# <span id="page-6-2"></span>2.2 工作环境

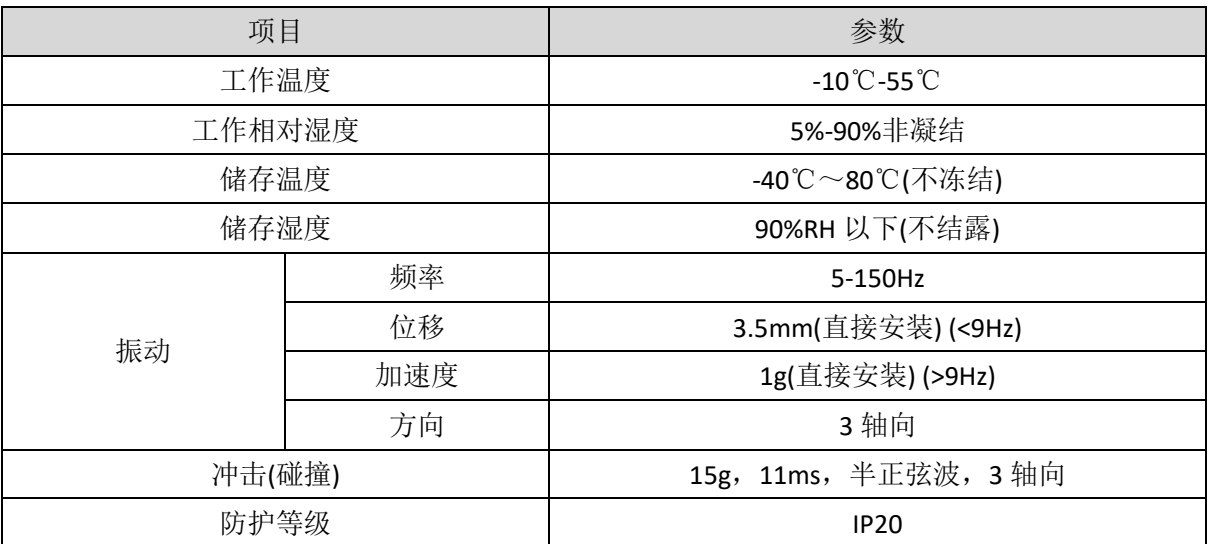

# <span id="page-7-0"></span>第三章 接线、通讯设定及组网

## <span id="page-7-1"></span>3.1 **IO** 电源接口

IO 电源采用 DC24V 电源, 通过 P300 接口接入, 具体接口规格请参考 3.2 中的端子定义。

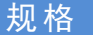

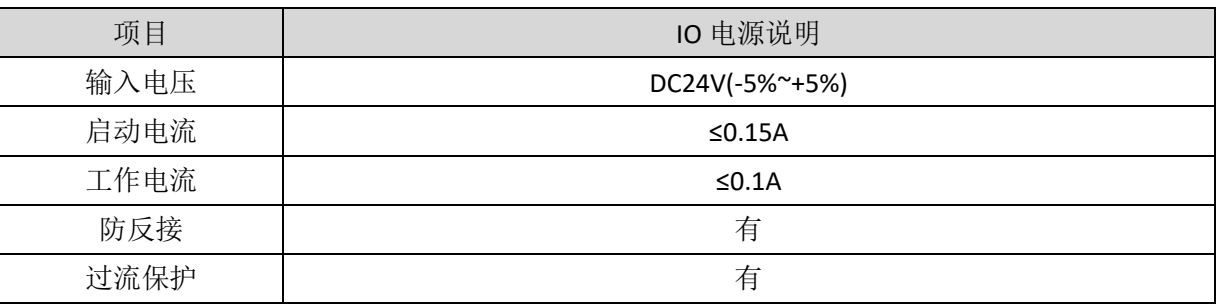

## <span id="page-7-2"></span>3.2 **P300**、**P301** 接口

P300、P301 接口为 I/O 信号控制接口。

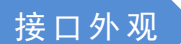

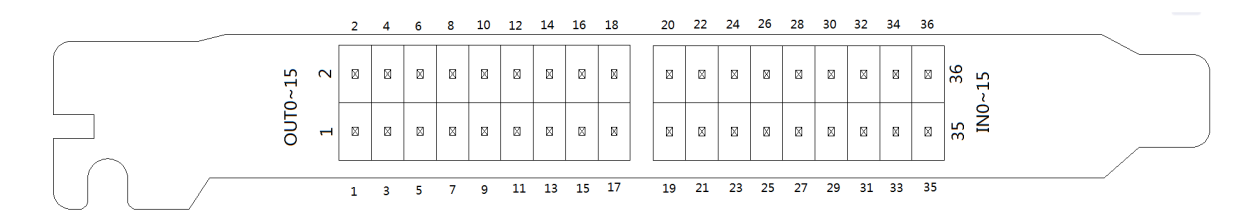

#### 端子定义

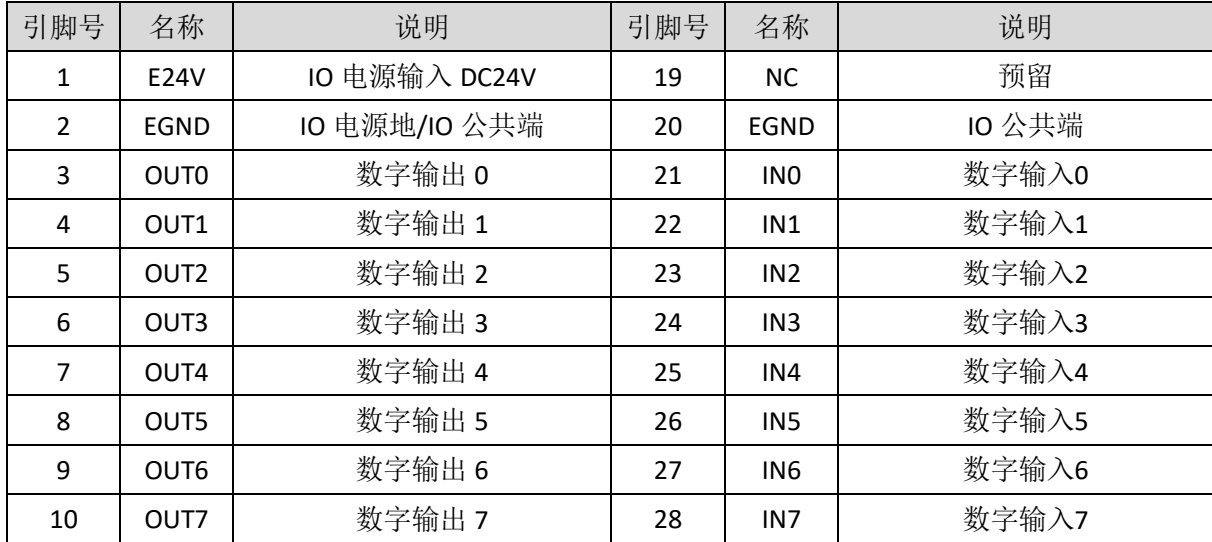

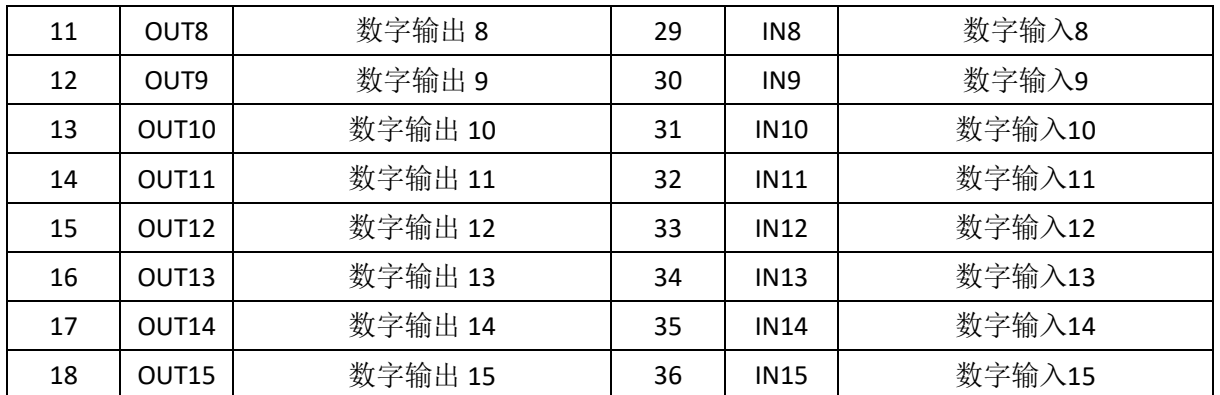

# <span id="page-8-0"></span>3.3 **IN** 数字量输入

数字输入分布在 P301 信号接口中。

# <span id="page-8-1"></span>3.3.1 数字输入规格及接线

规格

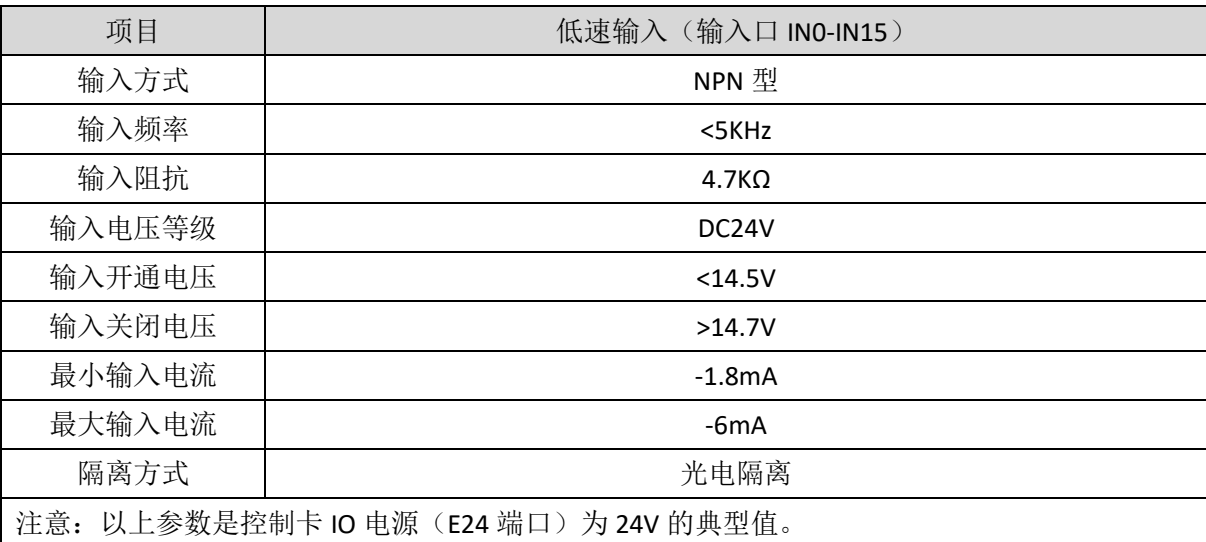

## 接线参考

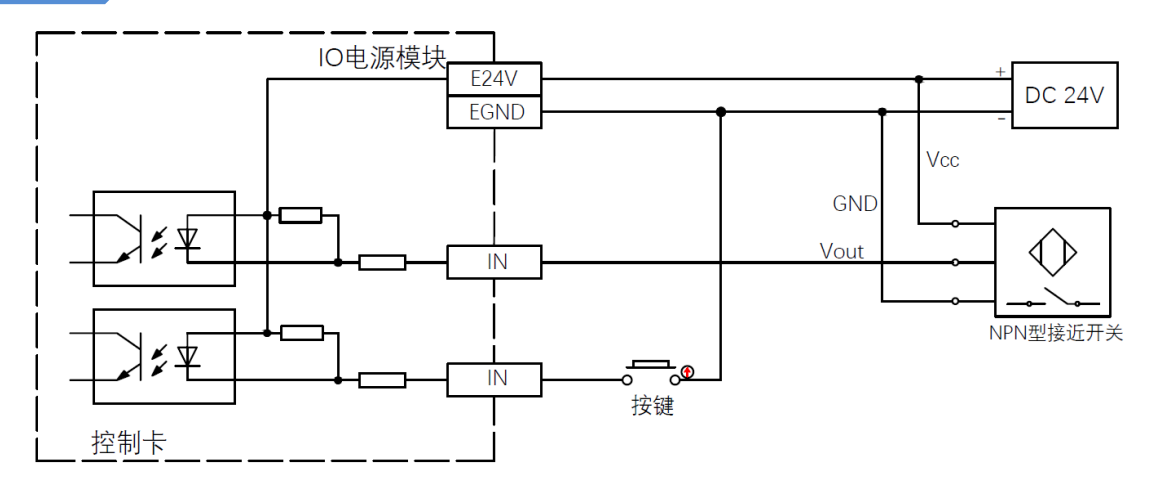

#### 接线注意

- 低速数字输入 IN (0-15)接线原理如上图, 外部信号源可以是光耦也可以是按键开关或传感器等, 只要输出电平满足要求均可接入;
- 公共端请选择 IO 端子上的"EGND"端口与外部输入设备的"COM"端连接, 如果外部设备该信号区域 电源与控制卡电源在同一个供电系统中,也可以省略该连接。

#### <span id="page-9-0"></span>3.3.2 基本使用方法

- 1. 请按照以上接线说明正确接线;
- 2. 上电后请连接 ZDevelop;
- 3. 可通过"IN"指令直接读取相应输入口的状态值,也可以通过"ZDevelop/视图/输入口"界面直观查看 输入口状态,详细说明见"Basic 编程手册";

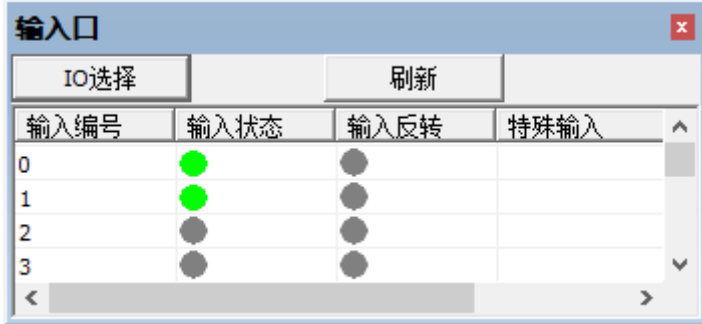

# <span id="page-9-1"></span>3.4 **OUT** 数字量输出

数字输出分布在 P300 信号接口中。

#### <span id="page-9-2"></span>3.4.1 数字输出规格及接线

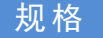

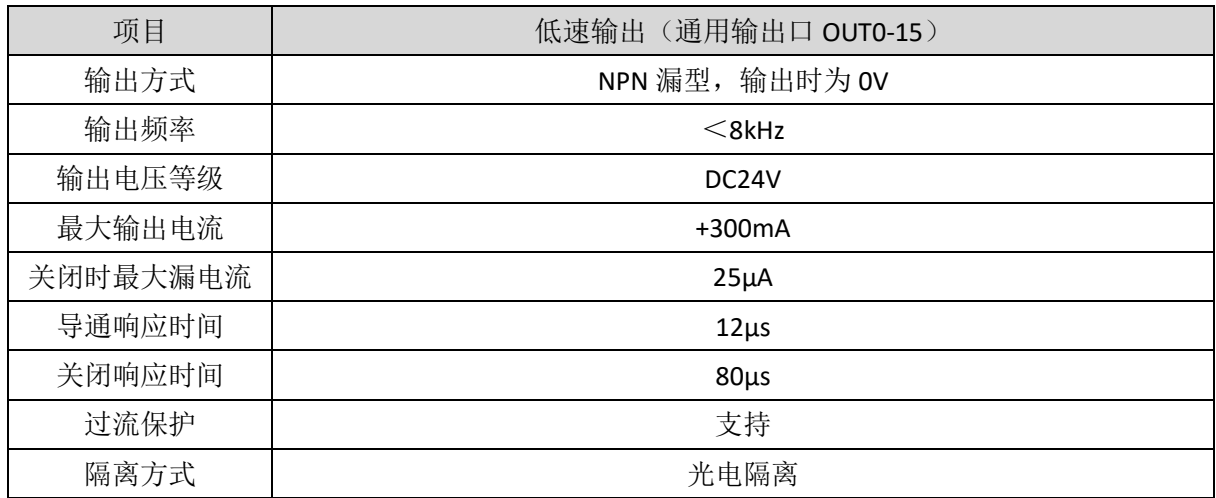

- 注意:
- 1. 表中的时间都是基于阻性负载的典型值,负载电路有变化时可能会有变化。
- 2. 由于漏型输出,输出的关闭会比较明显受外部负载电路的影响,应用中输出频率不宜设置太
- 高, 低速输出建议 8Khz 以下, 如有高速需求, 需联系我们调整参数或定制硬件。

#### 接线参考

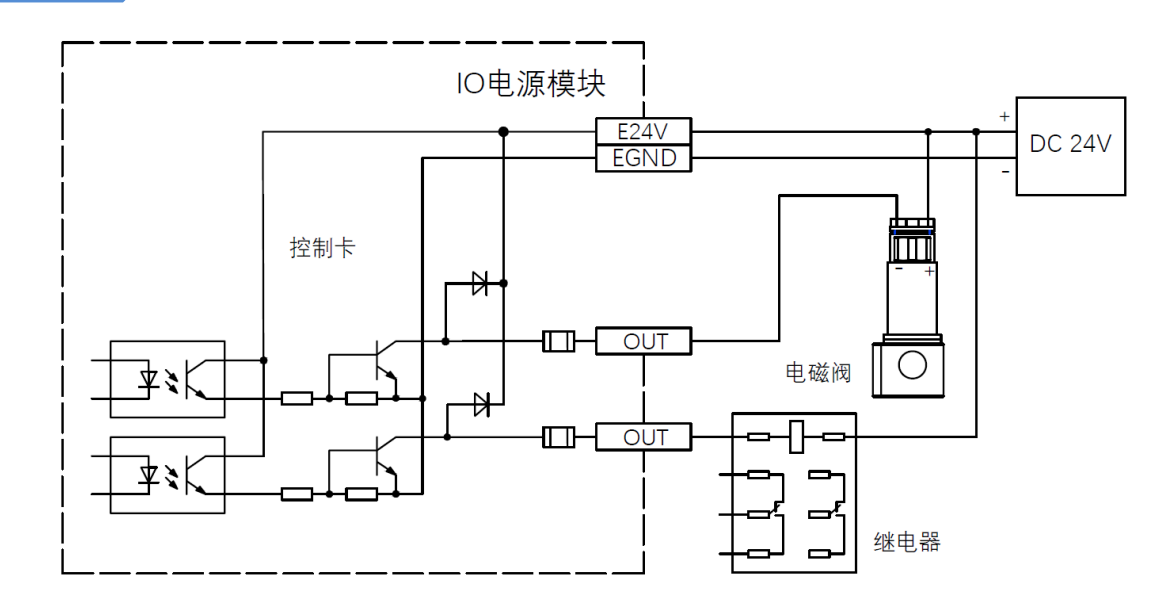

#### 接线注意

- 低速数字输出 OUT (0-15)接线原理如上图, 外部信号接收端可以是光耦也可以是继电器或电磁 阀等,只要输入电流不超过 300mA 均可接入;
- 公共端的连接请选择 IO 端子上的"EGND"端口与外部输入设备直流电源的负极连接,如果外部设 备的直流电源与控制卡电源在同一个供电系统中,也可以省略该连接。

#### <span id="page-10-0"></span>3.4.2 基本使用方法

- 1. 请按照以上接线说明正确接线;
- 2. 上电后请连接 ZDevelop;
- 3. 可通过"OP"指令直接操作端口开启或关闭,也可以通过"ZDevelop/视图/输出口"界面直接点击进行 开启或关闭,详细说明见"Basic 编程手册";

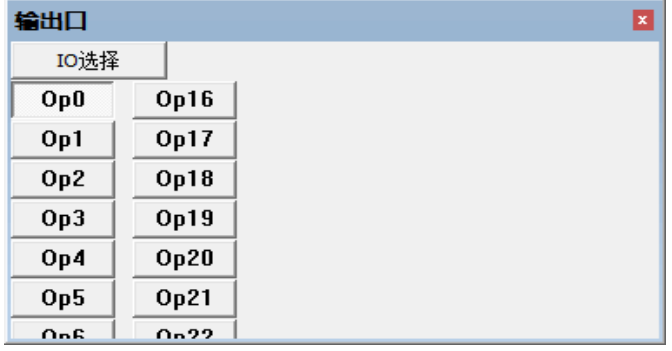

## <span id="page-11-0"></span>3.5 拨码开关

该产品具有一个拨码开关,拨码功能与使用请阅读下文。

拨码开关外观

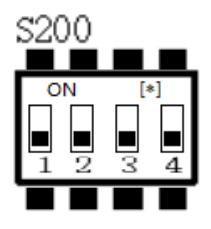

#### 使用说明

S200 的 4 个拨码开关 1~4 用来设定 XPCI0032 的 ID。

不拨码, 全为 OFF: ID 为 15。

S200 的 1 位拨 ON: ID 为 14。

S200 的 2 位设 ON: ID 为 13。

S200 的 3 位设 ON: ID 为 11。

S200 的 4 位设 ON: ID 为 7。

全拨码, 全为 ON: ID 为 0。

# <span id="page-12-0"></span>第四章 安装使用

#### <span id="page-12-1"></span>4.1 **XPCI0032** 安装

安装步骤:

- 1. 关闭计算机电源。
- 2. 打开计算机机箱,选择一条空闲的 PCI 卡槽,用螺丝刀卸下相应的挡板条。
- 3. 将运动控制卡可靠的插入该槽,拧紧挡板条上的固定螺丝。
- 4. 卸下临近插槽的一条挡板条,用螺丝将转接板固定在机箱该插槽上。

#### <span id="page-12-2"></span>4.2 驱动程序安装

#### 带卡使用

方法一: 使用驱动目录中自带的安装向导软件 dpinst\_amd64.exe 自动安装, 具体操作按软件指南。

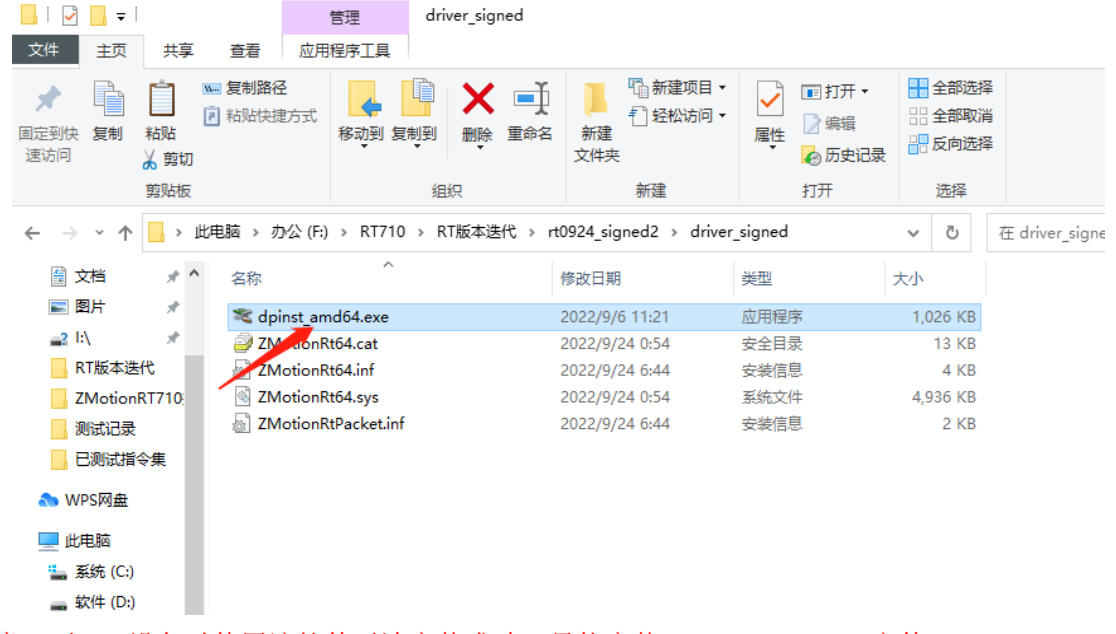

注意: 无 PCI 设备时使用该软件无法安装成功, 只能安装 ZMotionRT64.sys 文件!!

方法二:手动安装

1. 打开设备管理器菜单选择其他设备中的 PCI 设备。

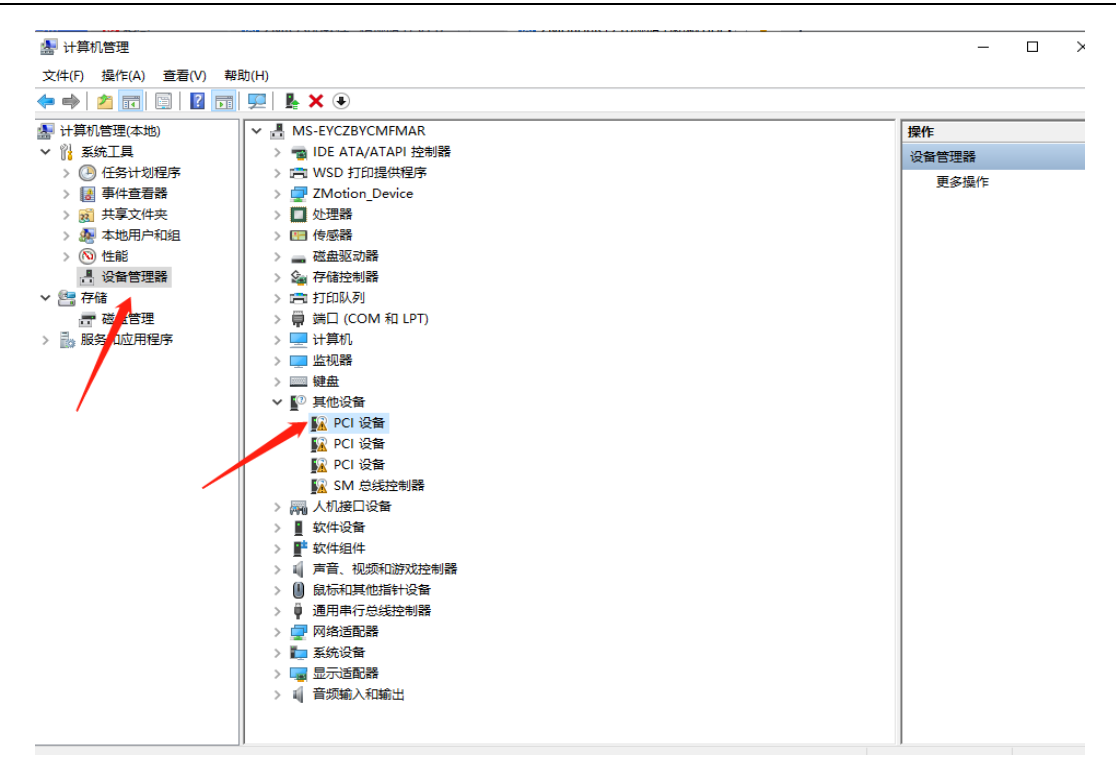

2. 若存在多个 PCI 设备时, 鼠标右击"属性"查看详细信息, 属性选择"硬件 ID", 确认为 PCI\VEN\_EF34&DEV\_1000&开头的 PCI 设备。

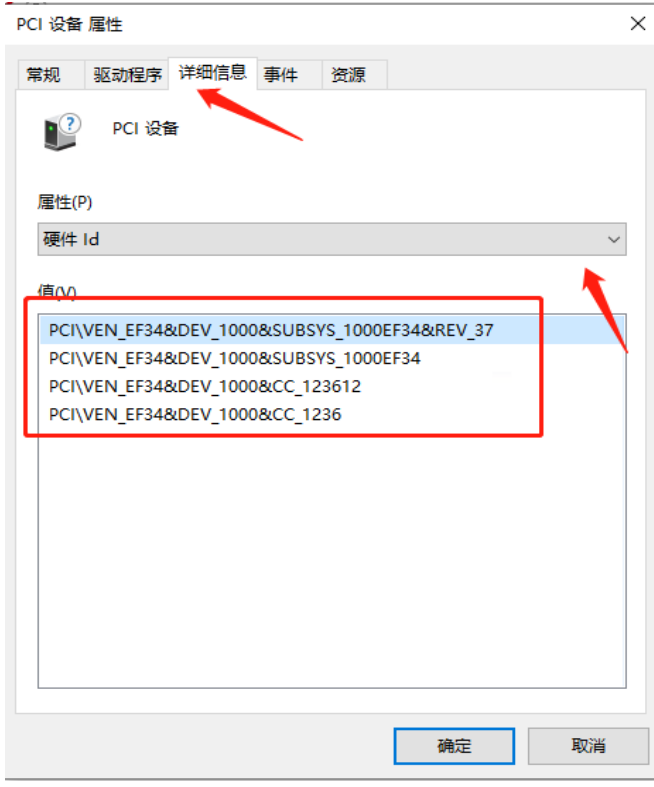

3. 找到 PCI 设备, 右击选择"更新驱动程序"。

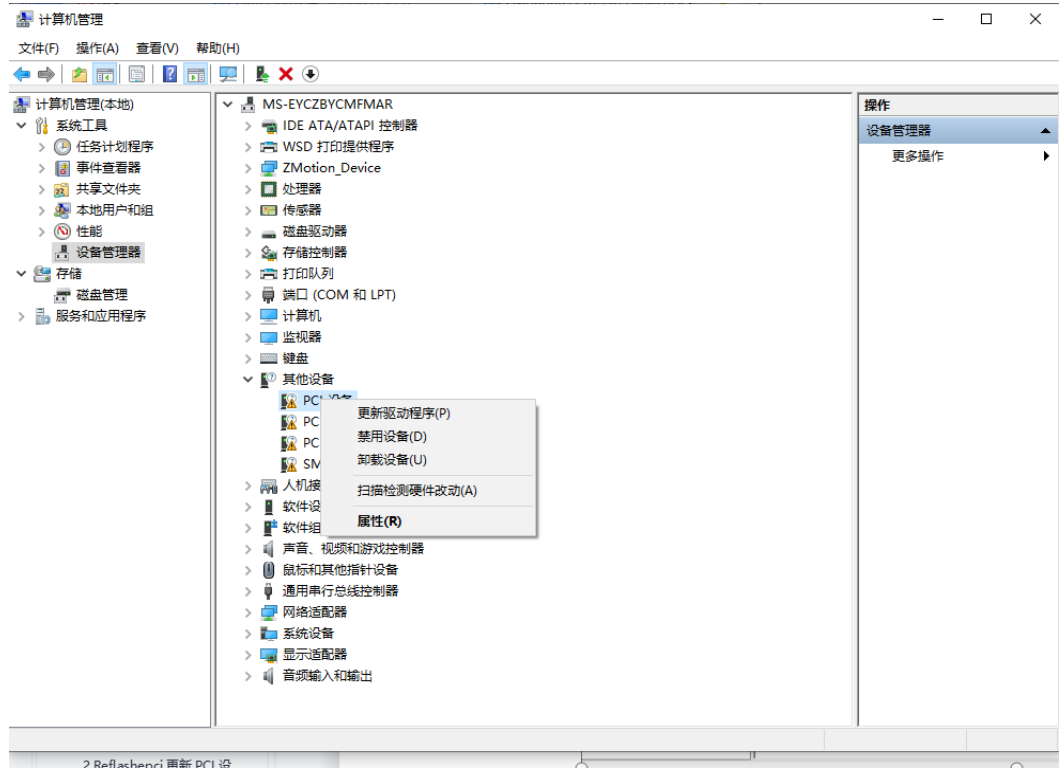

4. 选择"浏览我的电脑以查找驱动程序"。

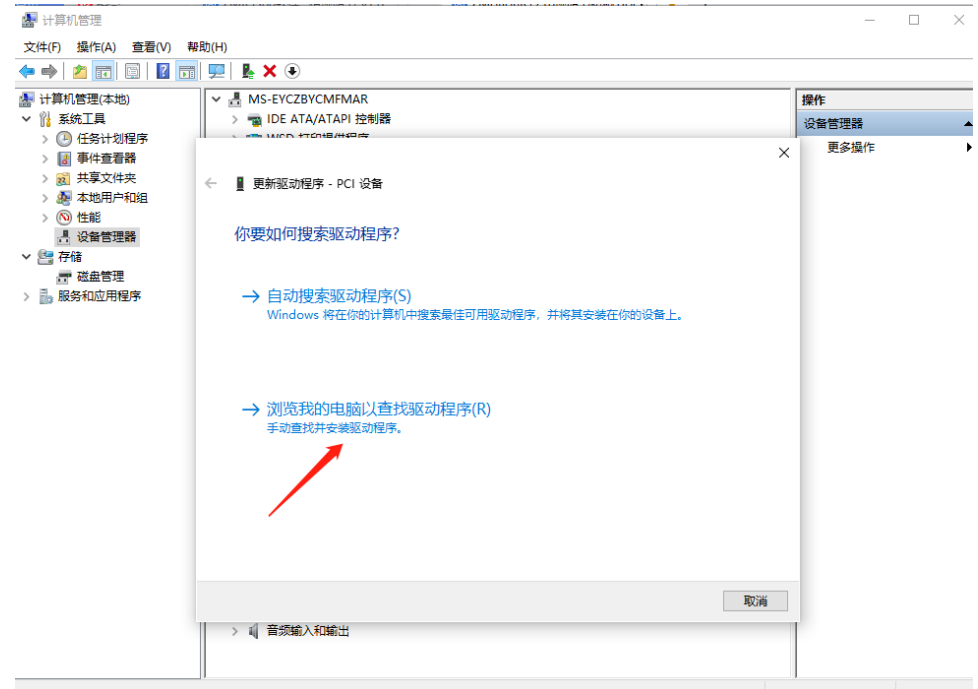

5. 点击浏览,选择驱动 driver 文件夹。

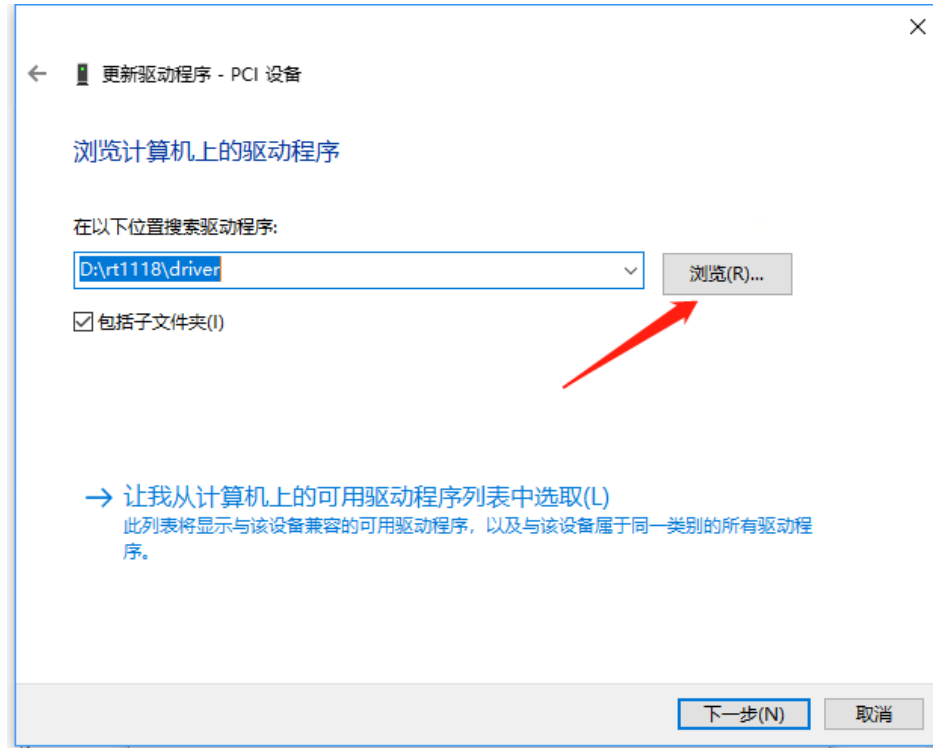

6. 点击下一步。

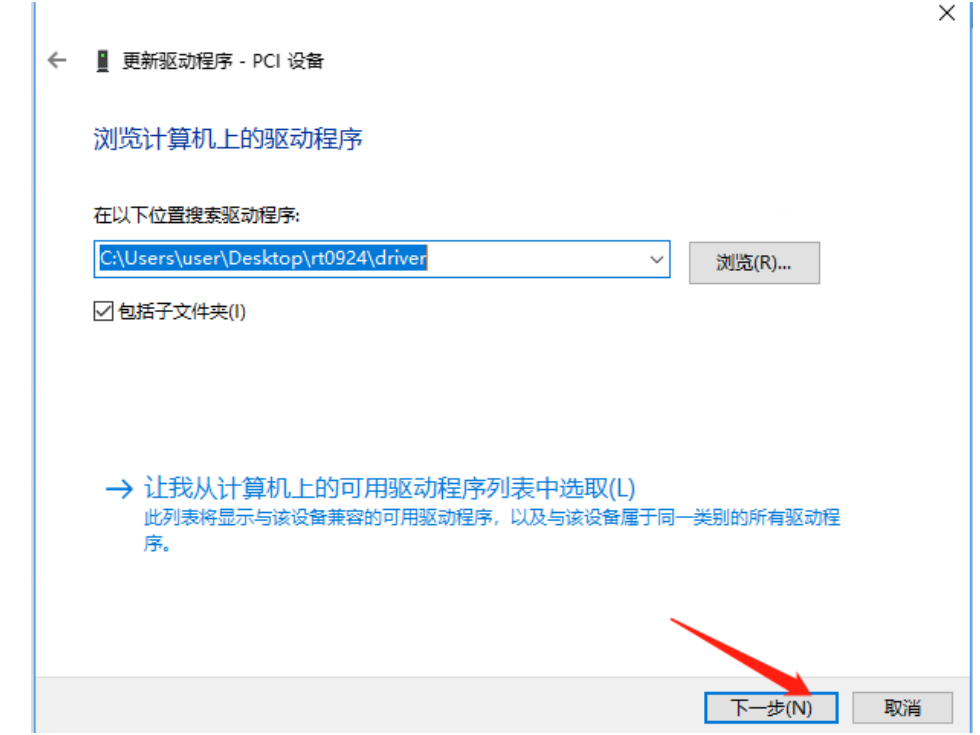

7. 等待安装完成,点击关闭。

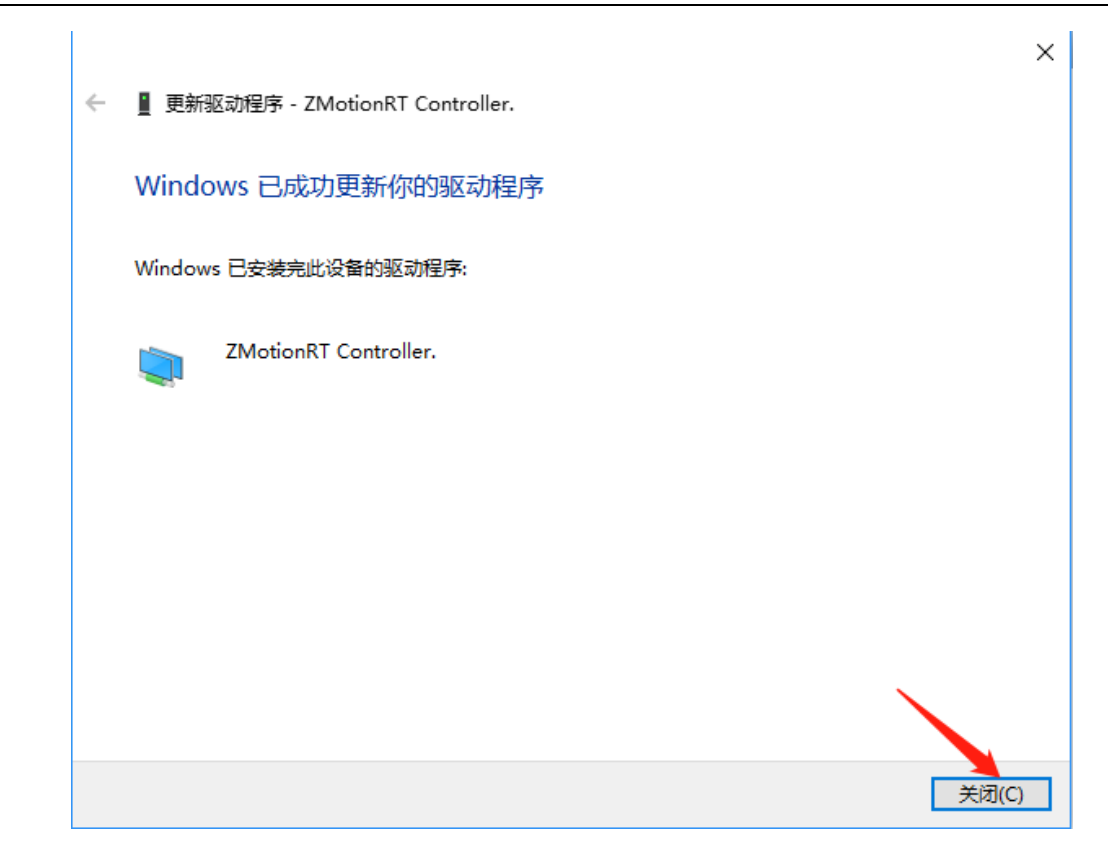

8.在设备管理器中有 ZMotionRT Controller 就是安装成功。

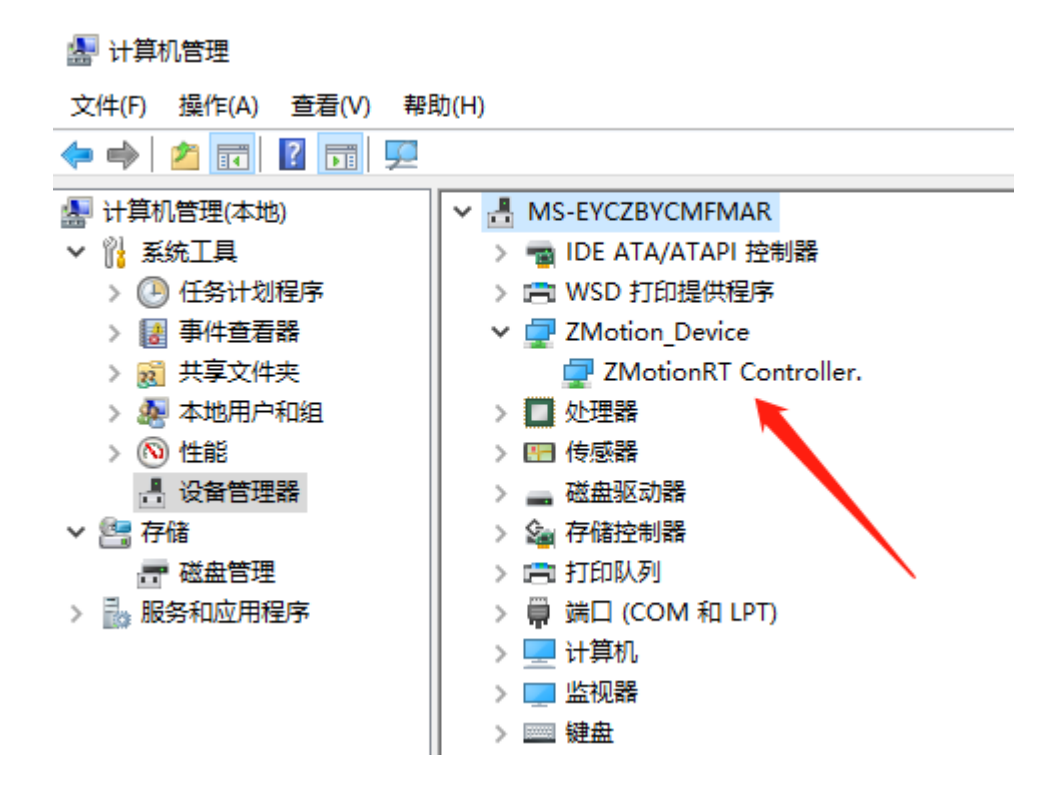

# <span id="page-16-0"></span>4.3 普通网卡安装 **ECAT** 总线协议

MotionRT710 支持 XPCI/XPCIE 的 ECAT 网口, 也支持电脑普通网口作为 ECAT 使用。

1. 在 Windows 网络连接界面, 选择需要用作总线的网口, 右击属性->安装->协议->添加。

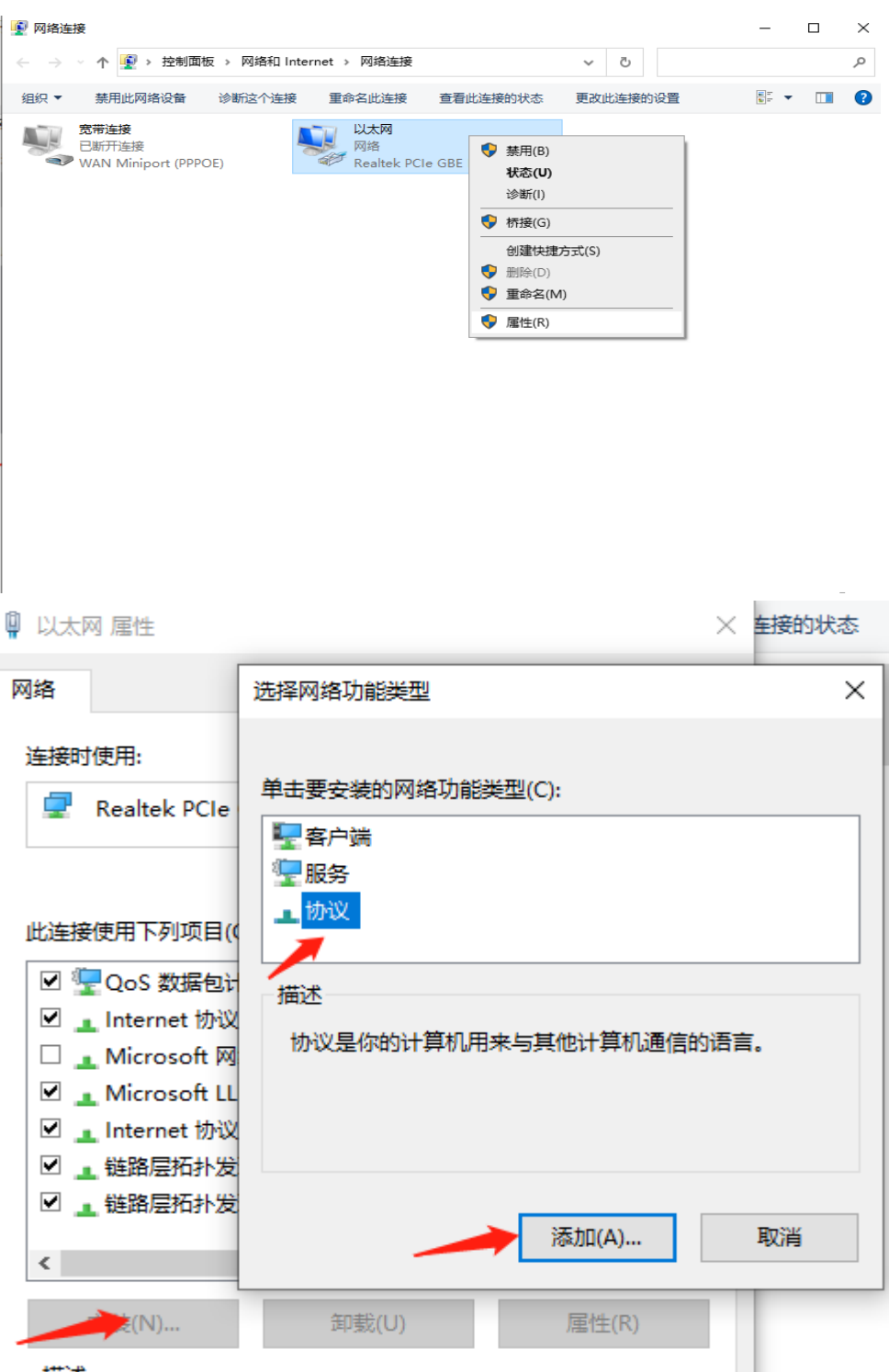

2. 选择"从磁盘安装"

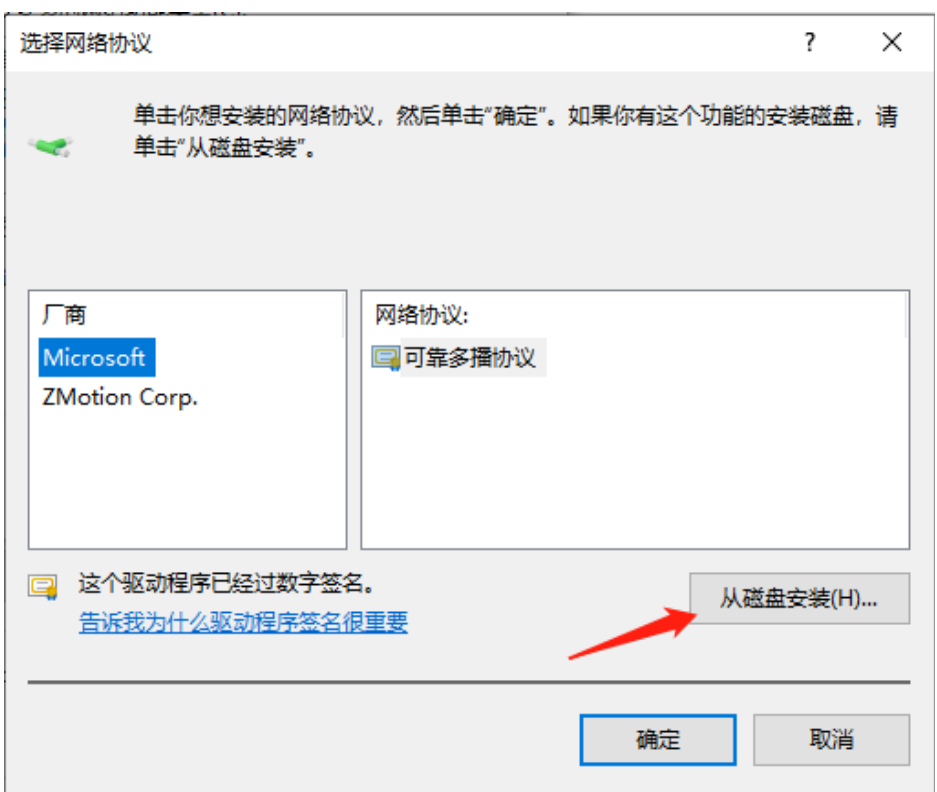

3. 浏览驱动位置,选择 ZMotionRtPacket.inf

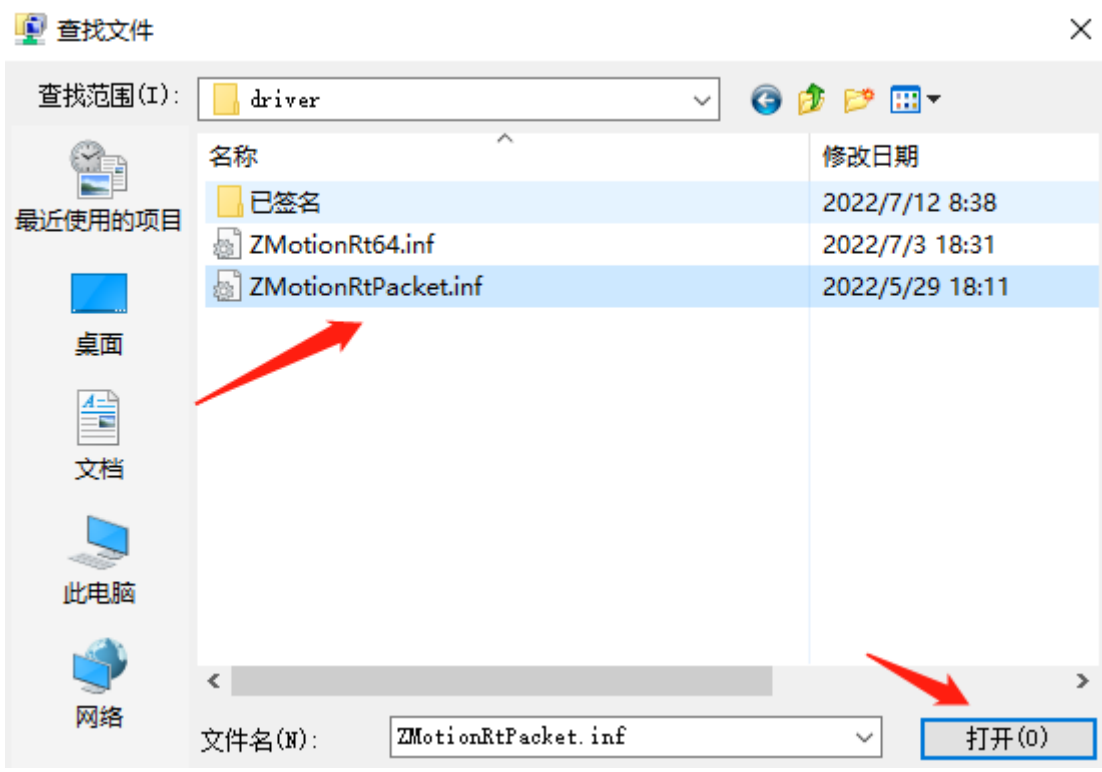

4. 点击确定。

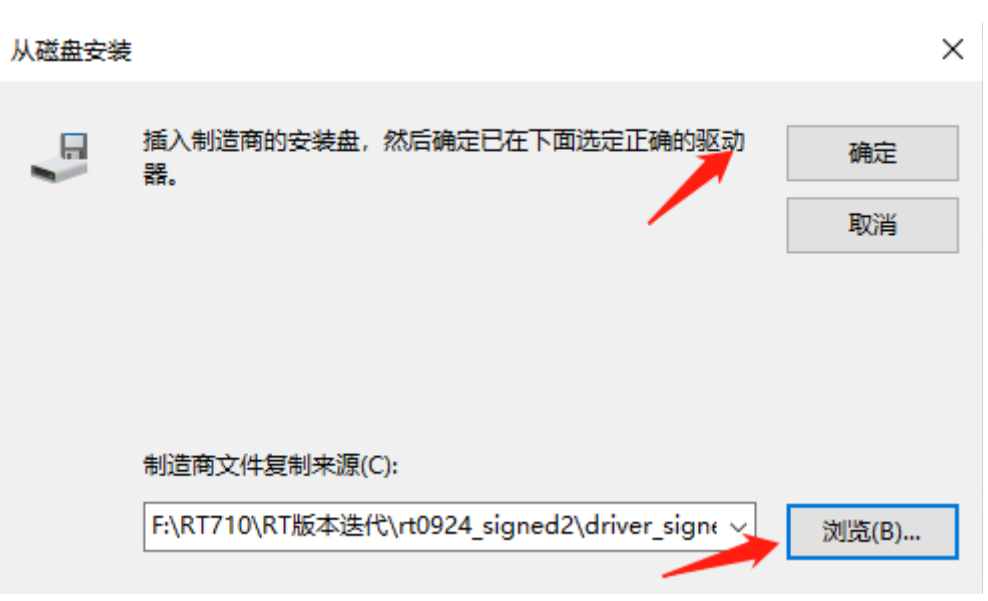

#### 注意: 安装向导软件无法安装此协议!!

在属性中查看有 ZMotionRT64 Packet Protocol Driver 就是安装成功,勾选上就可以添加对应的网口总线 协议。不接设备的网口可以在这里取消掉勾选。

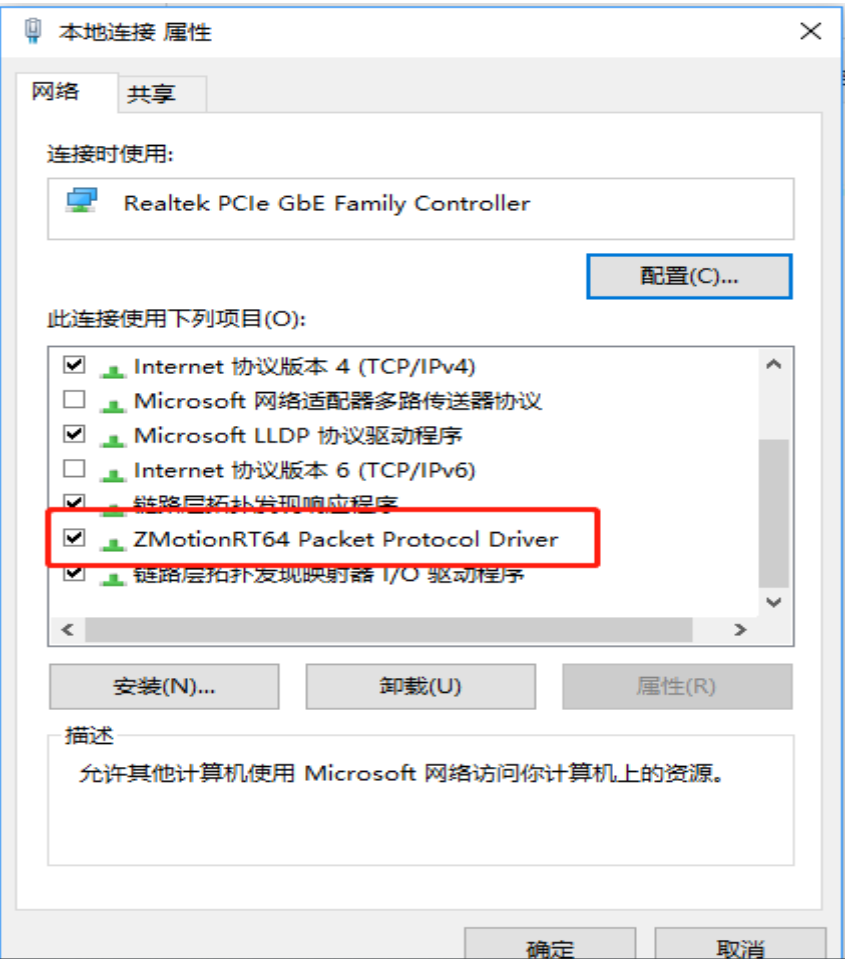

# <span id="page-20-0"></span>第五章 编程与应用

## <span id="page-20-1"></span>5.1 **ZDevelop** 软件使用

ZDevelop 是正运动技术 ZMoiton 系列运动控制器的 PC 端程序开发调试与诊断软件,通过它用户能够 很容易的对控制器进行程序编辑与配置,快速开发应用程序、实时诊断系统运行参数以及对运动控制器正 在运行的程序进行实时调试,支持中英双语环境。

Basic、PLC 和 HMI 之间可以多任务运行, 其中 Basic 可以多任务号运行, 可与 PLC 与 HMI 混合编程。 更新软件版本请前往正运动网站下载,网址:[www.zmotion.com.cn](http://www.zmotion.com.cn/)。

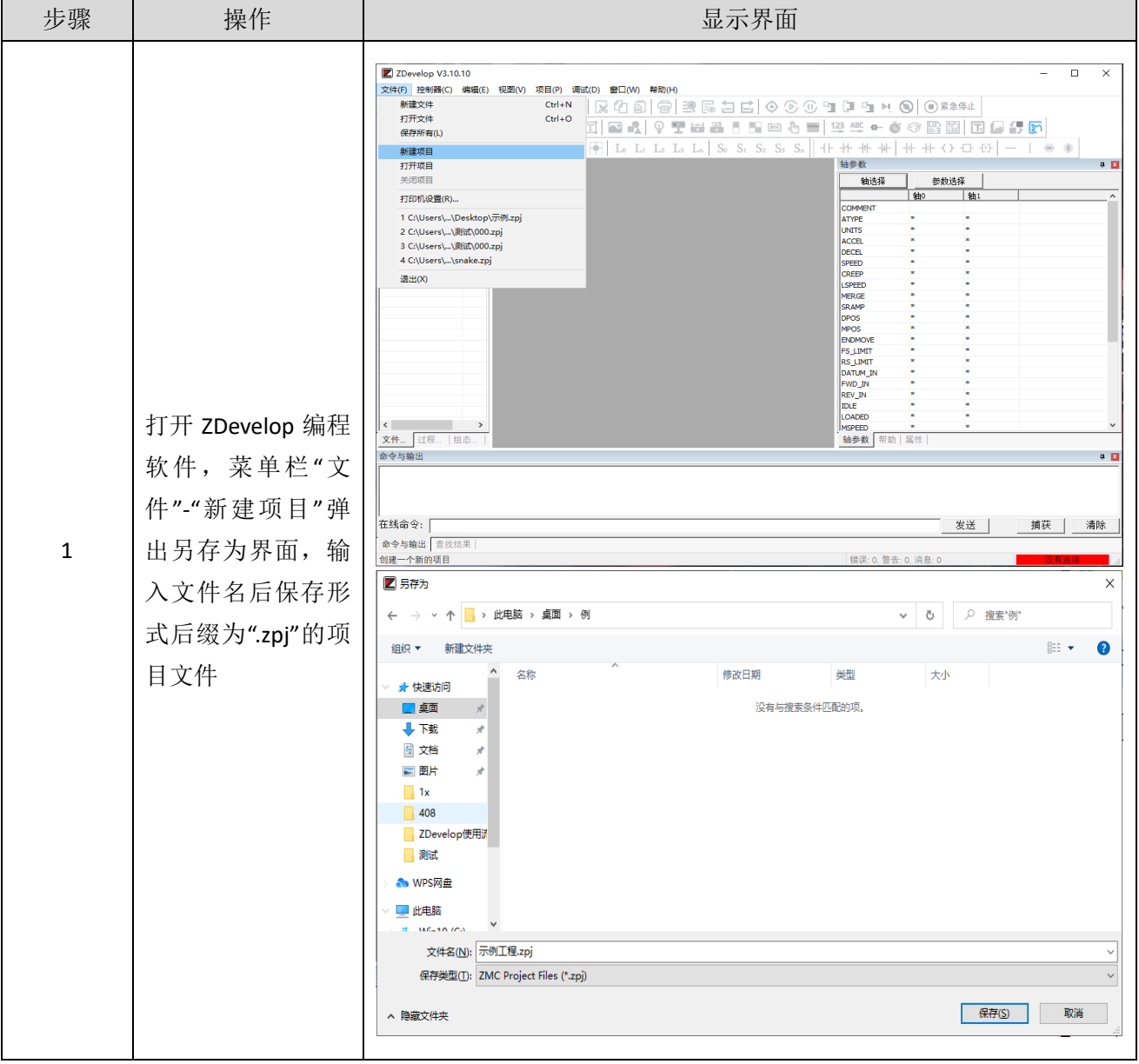

#### XPCI0032-IO 控制卡用户手册 V1.5

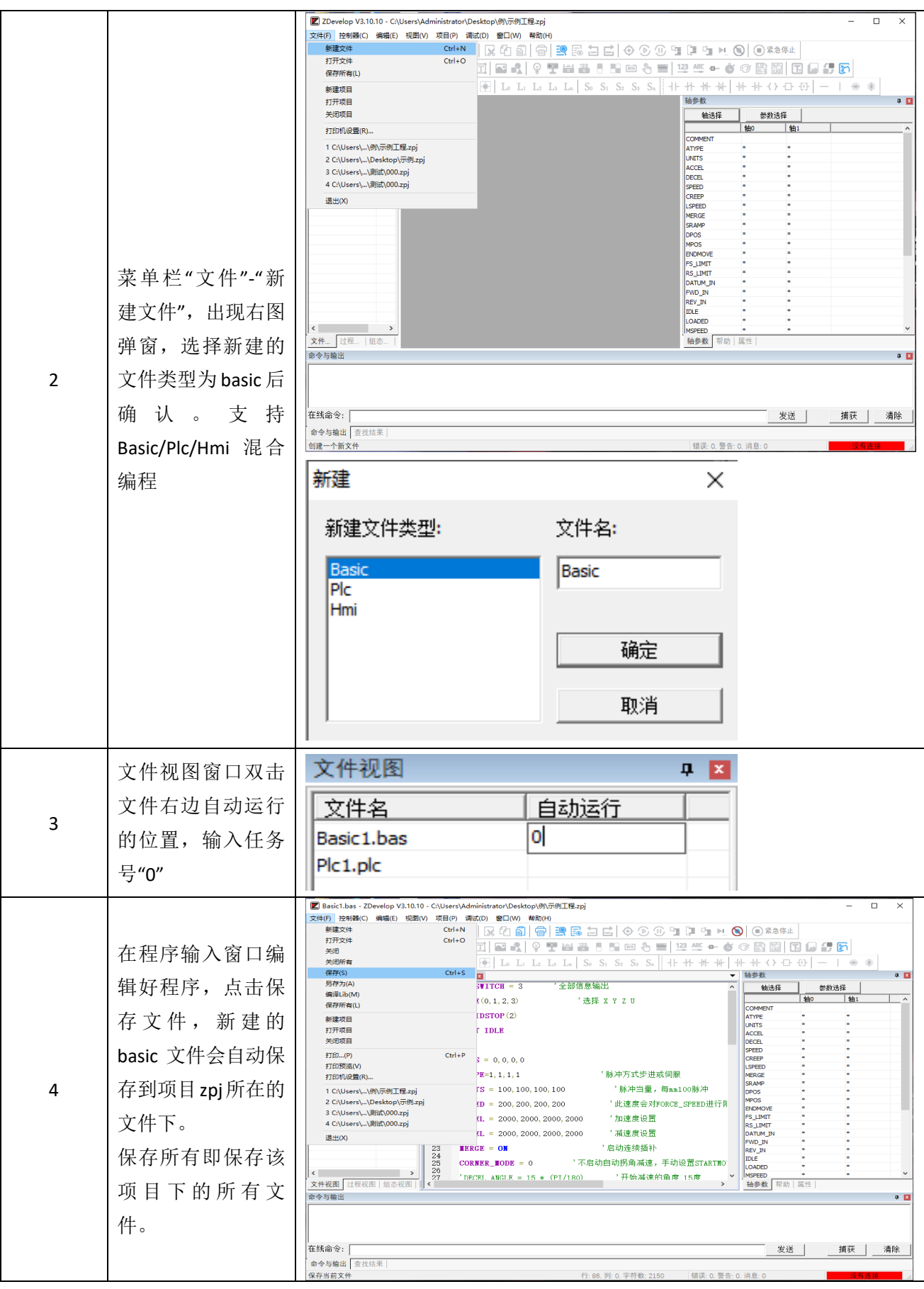

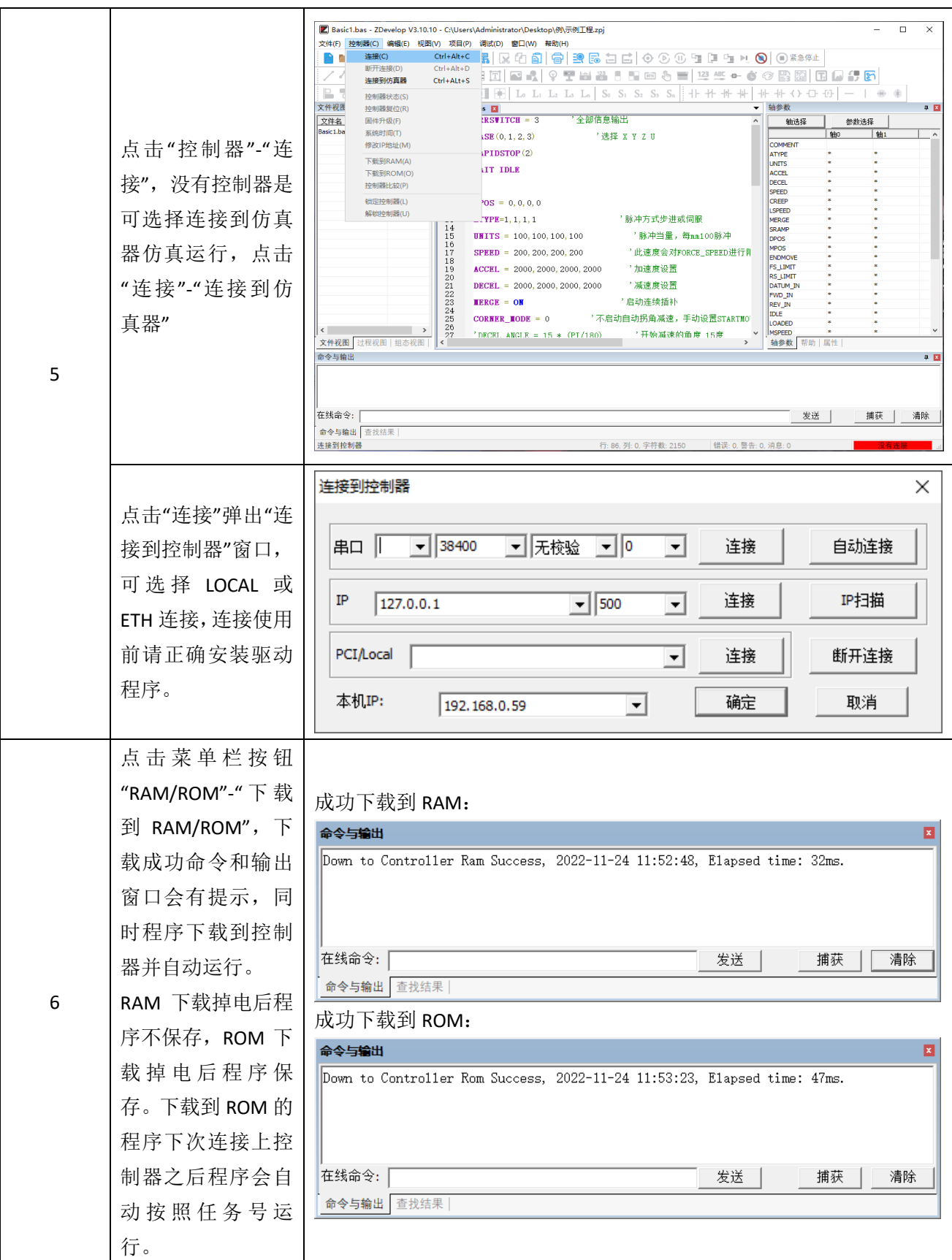

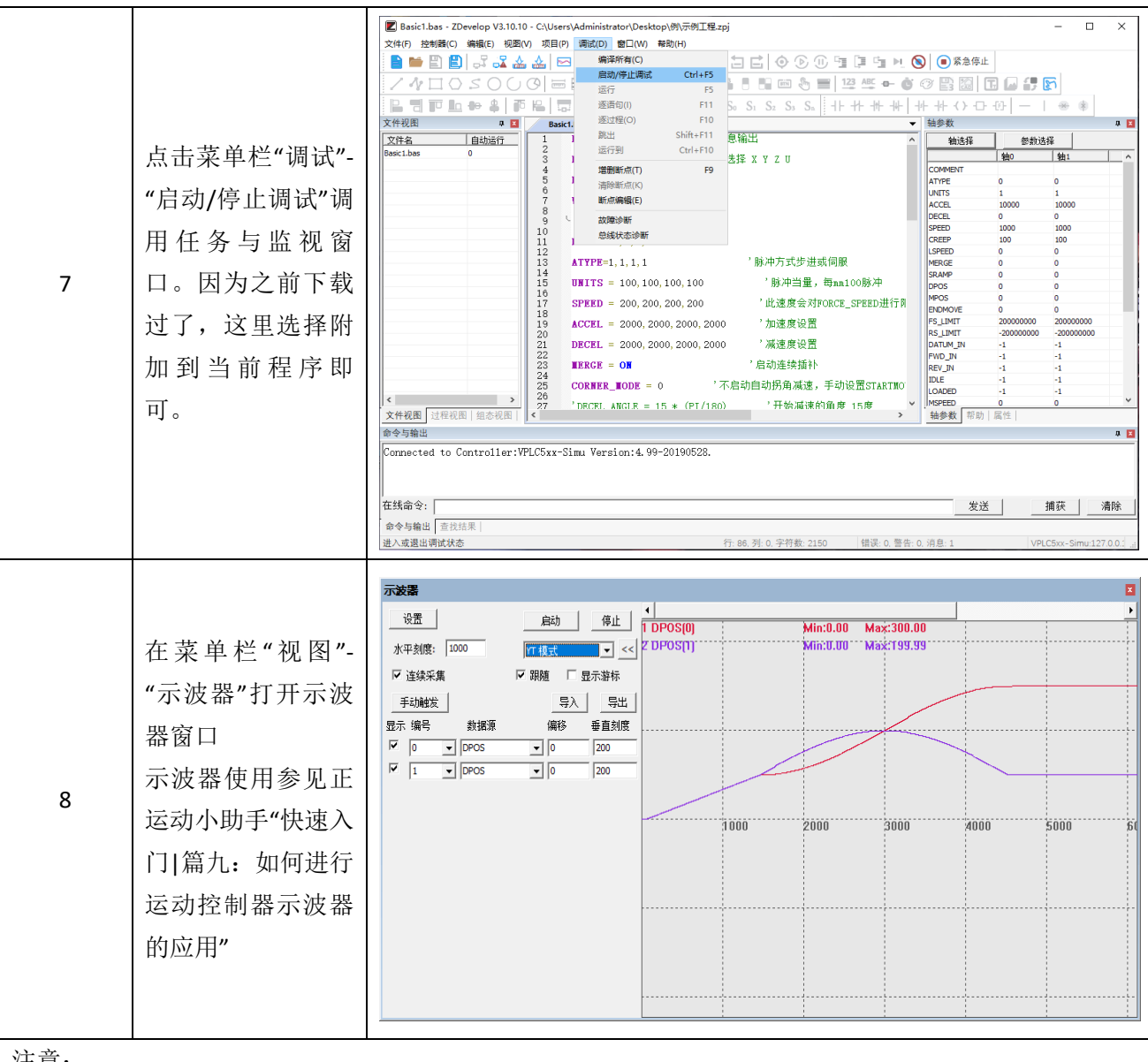

- 注意:
- 1. 打开工程项目时,选择打开项目 zpj 文件,若只打开其中的 Bas 文件,程序无法下载到控制器。
- 2. 不建立项目的时候, 只有 Bas 文件无法下载到控制器。
- 3. 自动运行的数字 0 表示任务编号, 以任务 0 运行程序, 任务编号不具备优先级。
- 4. 若整个工程项目内的文件都不设置任务编号,下载到控制器时,系统提示如下信息 WARN: no program set autorun

# <span id="page-24-0"></span>5.2 **PC** 上位机编程应用

控制器支持 windows, linux, Mac, Android, wince 各种操作系统下的开发, 提供 vc, c#, vb.net, labview 等各种环境的 dll 库, 如下图。上位机软件编程参考《ZMotion PC 函数库编程手册》。

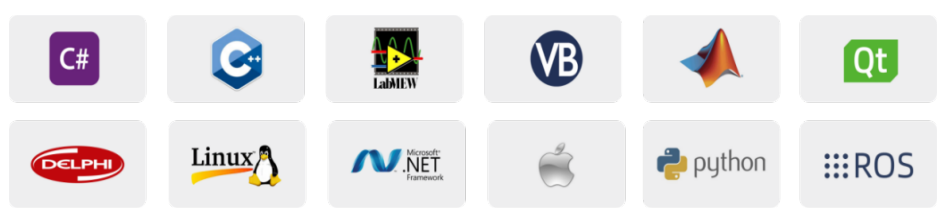

使用 PC 上位机软件开发的程序无法下载到控制器,通过 dll 动态库连接到控制器,开发时需要将 dll 库 添加到头文件中并声明。

#### **VS** 中的 **c++**项目开发过程如下:

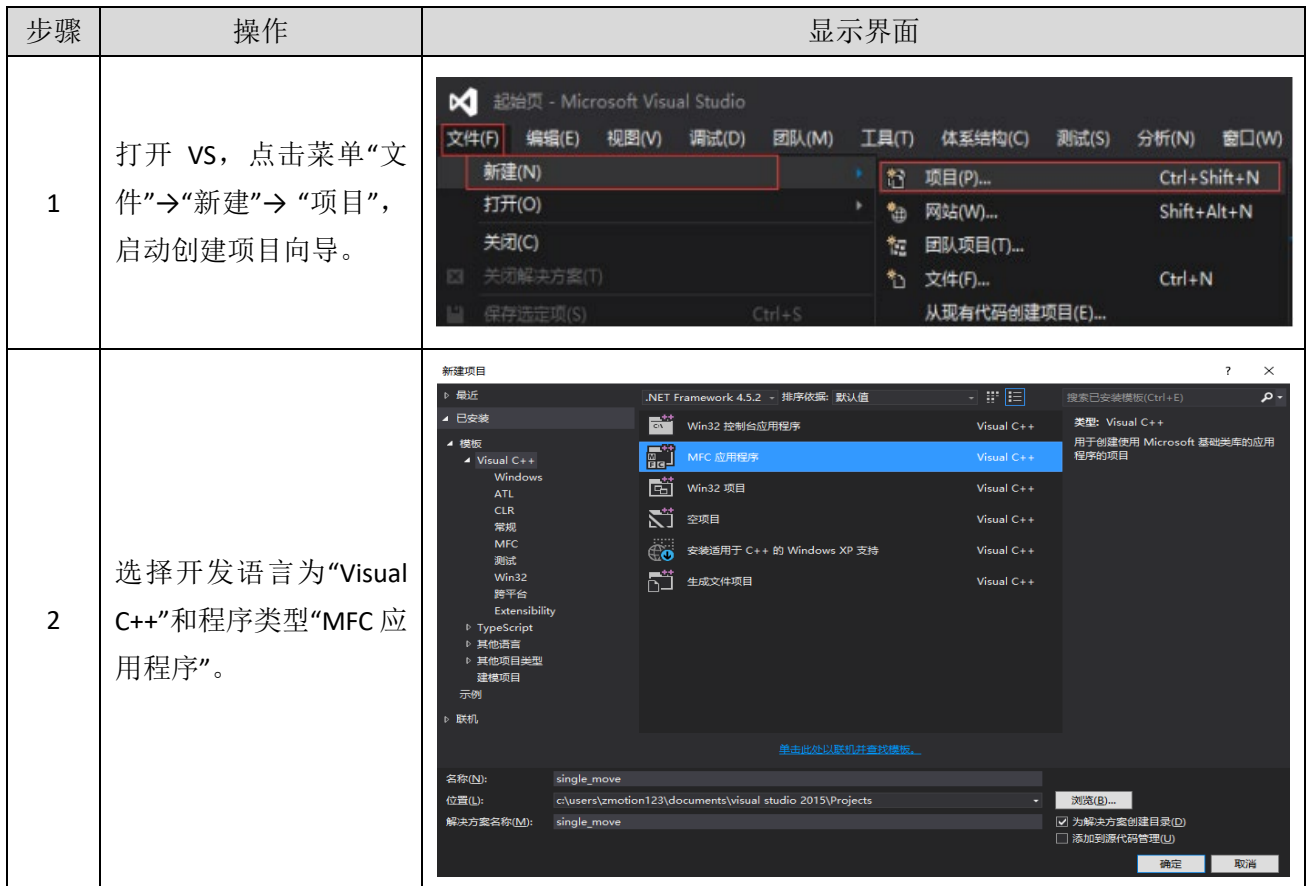

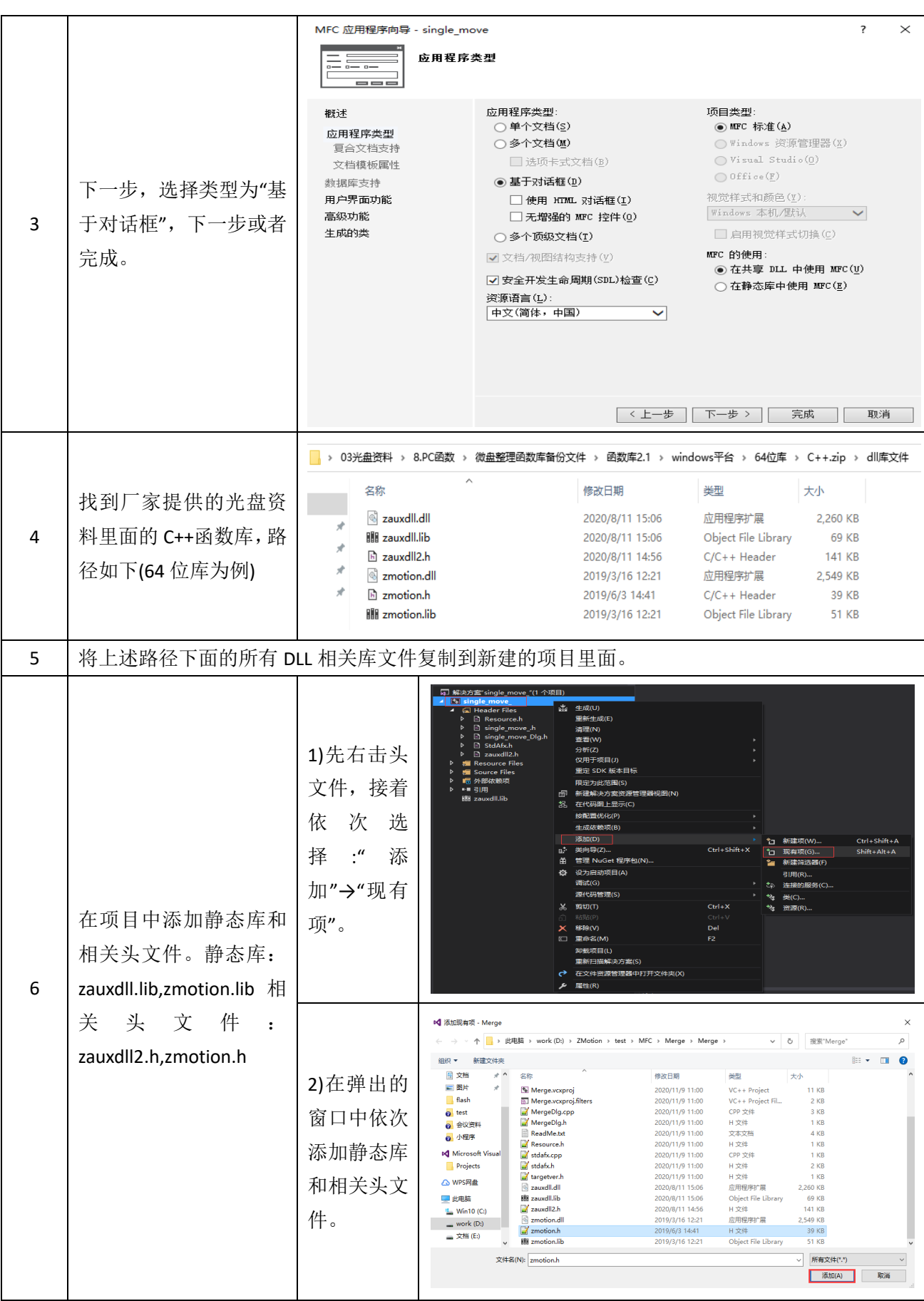

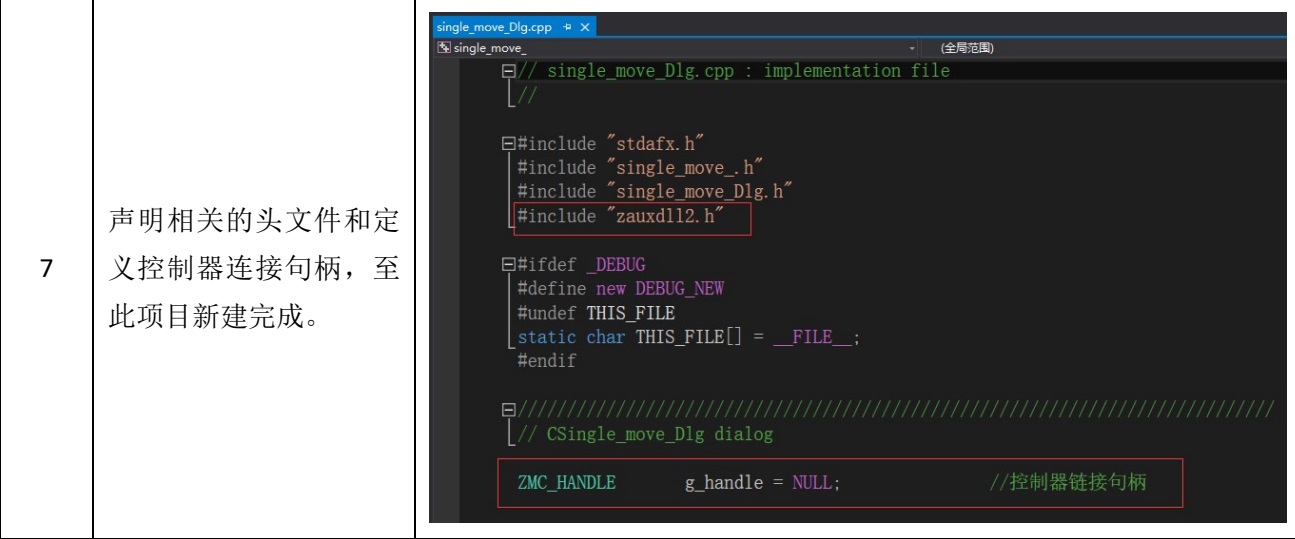

# <span id="page-27-0"></span>第六章 运行与维护

设备正确的运行及维护不但可以保证和延长设备本身的生命周期,为防止设备性能劣化或降低设备失 效的概率,按事先规定的计划或相应技术条件的规定进行的技术管理措施。

## <span id="page-27-1"></span>6.1 定期检查与维护

工作环境等对设备有影响,所以,通常以 6 个月~1 年的检查周期为标准对其做定期检查,可以根据周 围环境适当调整设备的检查周期,使其工作在规定的标准环境中。

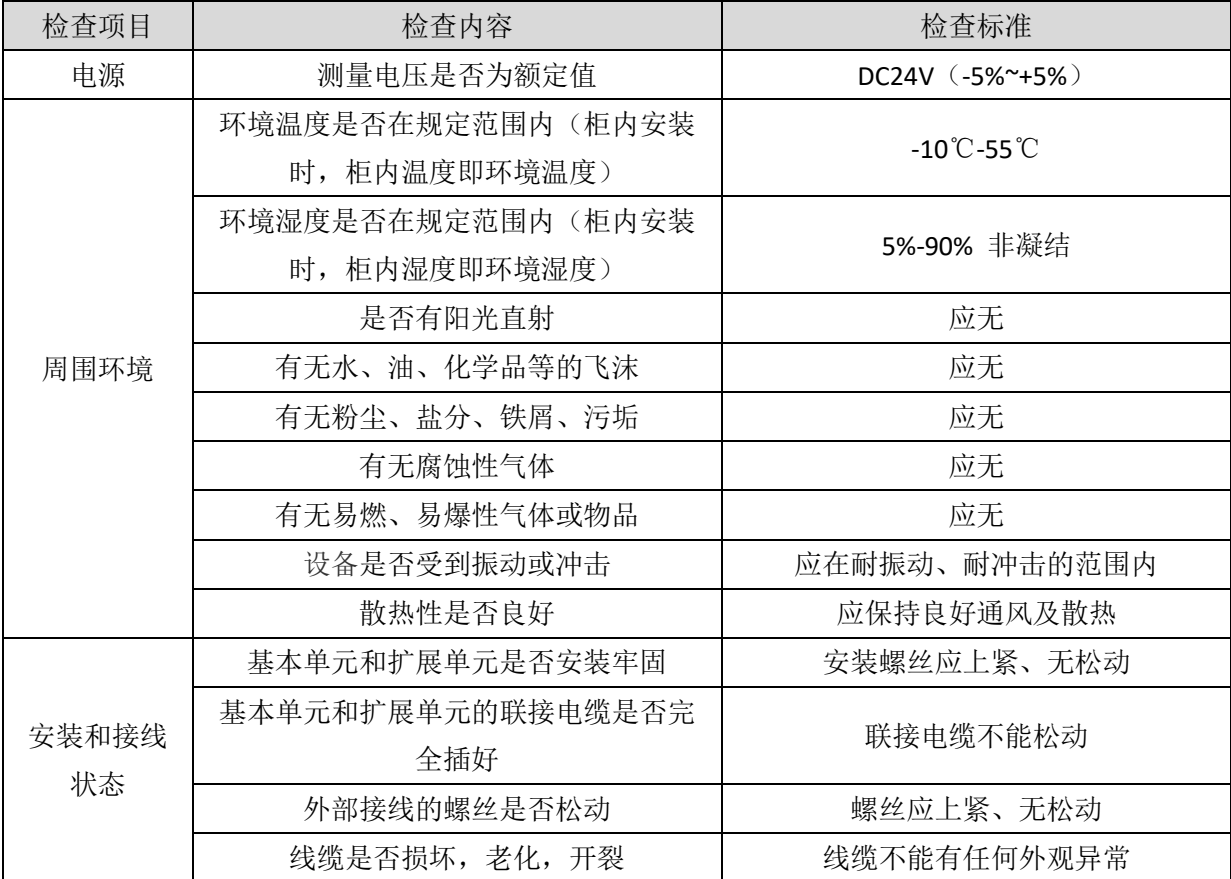

# <span id="page-28-0"></span>6.2 常见问题

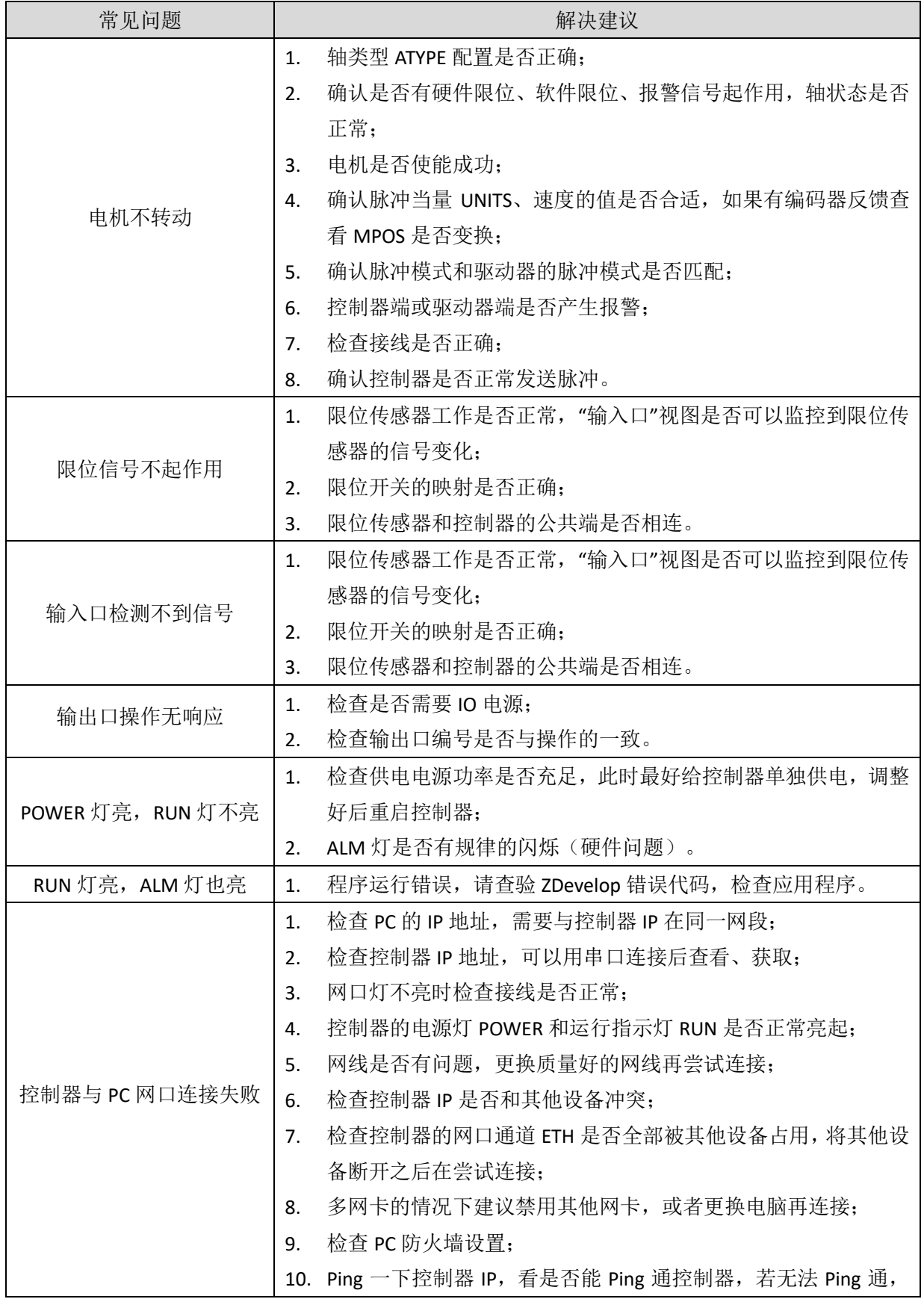

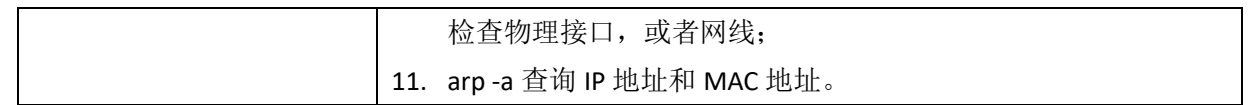

# <span id="page-30-0"></span>第七章 售后服务

#### 服务对象

本售后服务条款规定的服务内容适用于在中国市场上通过正运动技术及其授权的合法渠道购买的运动 控制器、运动控制卡、扩展模块、人机界面等。

#### 服务项目

#### **1.** 保修期:**12** 个月。

在保修期内,如果产品发生非人为故障,我们为您提供保修服务。请客户联系商务人员并填写《维修申 请表》(主要信息如:产品型号、序列号、故障描述、特殊要求等),寄到我们公司,我们将在维修周期内完 成维修并寄还给您。

保修期计算方法,一般按条码管理扫描出库时间作为发货时间(如果客户能提供确切的发货时间证明, 也可以按照该时间作为发货时间)。

#### **2.** 换货:

自产品发货之日起 3 个月内,如果产品发生非人为故障,我们可以为您更换同型号产品。

#### **3.** 终身维护:

我们将为客户提供终身维护服务。在保修期内但不符合保修条件或超过保修期限的故障产品,我们提供 有偿维修服务,在客户确认接受产品的维修费用后,我们安排进行产品的维修。但对已经停产的产品,或缺 乏维修物料, 或损坏过于严重无维修价值的返回品则无法提供维修服务。

#### **4.** 维修费用:

1) 保修期内的产品,非人为原因引起的故障,免费维修;

2) 超保修期或人为损坏产品收费标准,我们将根据不同型号和损坏程度收取元件的成本费、人工费和 运费;具体的费用,由对接的商务人员报价给您;

3) 运费:保修范围内产品运费由我司负担单程,非保修范围内的产品运费由客户负担;

#### **5.** 不享受免费保修的请况:

- 1) 由于火灾、水灾、地震等不可抗力因素造成的产品故障;
- 2) 由于客户安装或者使用不当所导致的损坏;
- 3) 未经正运动技术授权的人员对产品进行了拆卸、维修或者改装造成的产品故障;
- 4) 非正运动技术直销或授权的合法渠道购买的产品;
- 5) 产品的编码撕毁、涂改或者其他原因造成的产品编码无法辨认;

深圳市正运动技术有限公司 Shenzhen Zmotion Technology Co.,Ltd.

电话: 0755-3297 6042 传真: 0755-2606 6955 网站: www.zmotion.com.cn 业务咨询专线: 400-089-8936 技术支持专线: 400-089-8966 业务咨询邮箱: sales@zmotion.com.cn 技术支持邮箱: support@zmotion.com.cn 地址: 深圳市宝安区西乡洲石路阳光工业园A1栋5楼 深圳正运动公司版权所有,相关规格如有变动,恕不另行通知

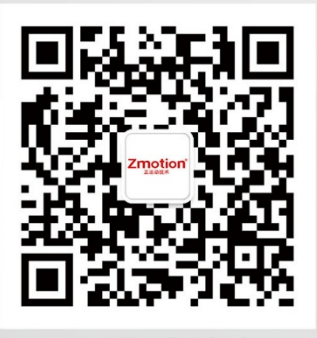

正运动技术

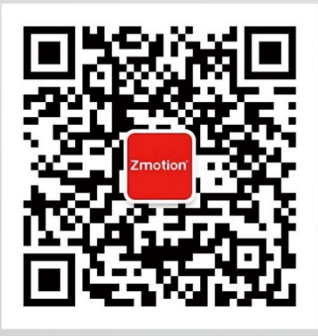

正运动小助手